Produkt-Handbuch

# **ABB i-bus® KNX Analogeingang AE/A 2.1**

Gebäude-Systemtechnik

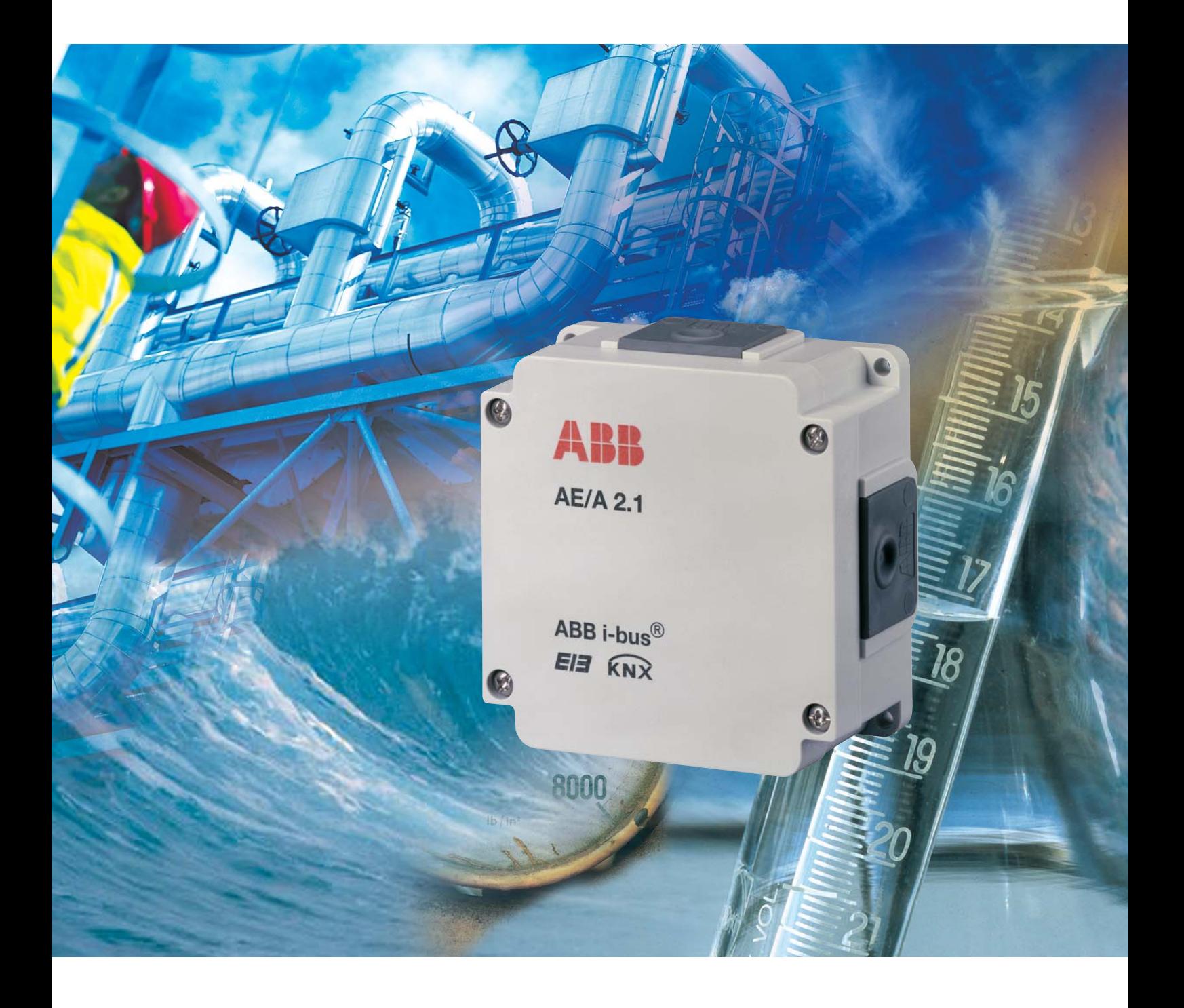

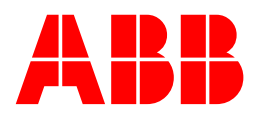

Dieses Handbuch beschreibt die Funktion des des Analogeingangs AE/A 2.1. Technische Änderungen und Irrtümer sind vorbehalten.

#### **Haftungsausschluss:**

Trotz Überprüfung des Inhalts dieser Druckschrift auf Übereinstimmung mit der Hardund Software können Abweichungen nicht vollkommen ausgeschlossen werden. Daher können wir hierfür keine Gewähr übernehmen. Notwendige Korrekturen fließen in neue Versionen des Handbuchs ein.

Bitte teilen Sie uns Verbesserungsvorschläge mit.

### **Inhalt** Seite

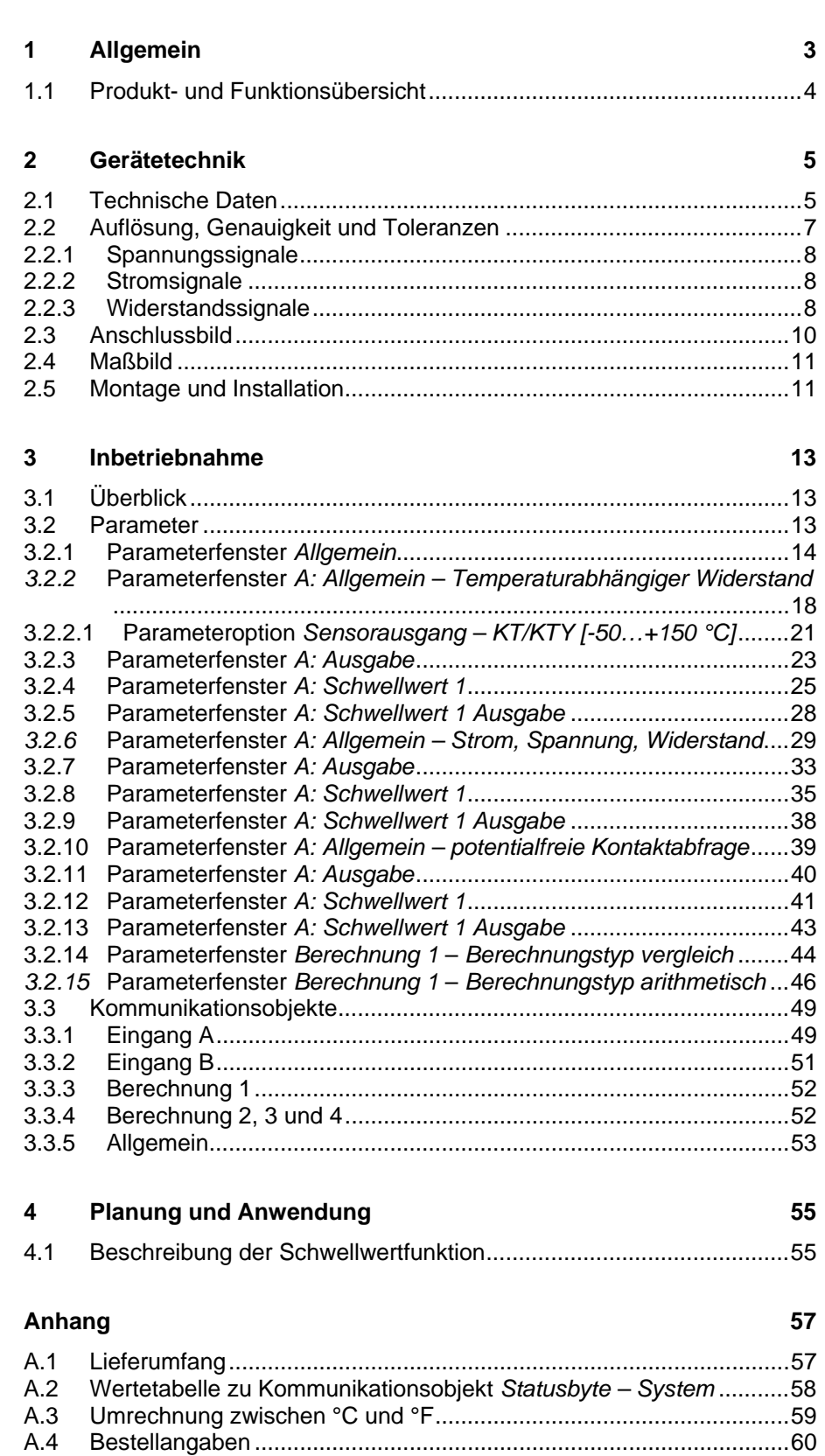

# <span id="page-4-0"></span>**1 Allgemein**

Die komfortable Steuerung von komplexen Anlagen gewinnt mehr und mehr an Bedeutung. Sensoren werden beispielsweise eingesetzt um Zuluft-, Abluftklappen sowie Luftstromgeschwindigkeiten einer Klimaanlage zu steuern. Die Heizung wird über einen Außentemperatursensor gesteuert. Füllstände von Behältern werden abgefragt, um automatisch das Auffüllen zu koordinieren. Rohrleitungstemperaturen werden erfasst und ausgewertet. Anwesenheitssensoren werden installiert, um die Energie in Räumen optimal auszunutzen. Überwachungs- und Sicherheitsfunktionen sind auf Daten der Sensoren angewiesen.

All diese Ereignisse tragen dazu bei, komplexe Anlagen in Gebäuden und Häusern energieeffizient, komfortabel und sicher zu steuern.

Durch die Möglichkeit der Erfassung und Verarbeitung von zwei analogen Eingangssignalen, trägt unser Analogeingang dazu bei, die Anlagen über ABB i-bus® zu steuern.

Das vorliegende Handbuch gibt Ihnen detaillierte technische Informationen über den Analogeingang, Montage, Programmierung und erklärt den Einsatz des AE/A 2.1.

Das Handbuch ist in folgende Kapitel unterteilt:

- Kapitel 1 Allgemein
- Kapitel 2 Gerätetechnik
- Kapitel 3 Inbetriebnahme
- Kapitel 4 Planung und Anwendung
- Anhang

#### <span id="page-5-0"></span>**1.1 Produkt- und Funktionsübersicht**

Der Analogeingang AE/A 2.1 ist ein Gerät zur Aufputz-Montage und besitzt die Schutzart IP54. Über vier seitliche Einführungen, die herausnehmbar sind, werden die Leitungen zum Analogeingang geführt. Die großzügigen Abmessungen von 117 x 117 mm lassen genug Raum, um im Gehäuse die Verdrahtungen vorzunehmen. Durch die geringe Bauhöhe von 51 mm lässt sich das Gerät platzsparend montieren.

Die Verbindung zum Bus erfolgt über eine Schraubsteckklemme. Die Vergabe der physikalischen Adresse und das Einstellen der Parameter erfolgen mit der ETS3. Bei Verwendung der ETS2 ist die Version V1.3a zu verwenden.

Das Gerät ermöglicht die Erfassung und Verarbeitung von zwei analogen Eingangssignalen nach DIN IEC 60381, z.B. 0-1 V, 0-5 V, 0-10 V, 1-10 V, 0-20 mA, 4-20 mA.

Des Weiteren können PT100- und PT1000-Sensoren in 2-Leiter-Technik, 0-1000 Ohm Widerstände und eine Auswahl an KTY-Sensoren angeschlossen werden.

Über eine Kennlinieneingabe besteht weiter die Möglichkeit den AE/A 2.1 an benutzerdefinierte KTY-Sensoren anzupassen.

Es ist auch möglich potentialfreie Kontakte an das Gerät anzuschließen.

Die Verarbeitung der Einganssignale erfolgt mit dem Anwendungsprogramm *Messen Schwellwert 2f/…*.

In dem Anwendungsprogramm können die Objektwerte für jeden Eingang separat eingestellt werden. Der Ausgabewert kann als 1-Bit-, 1-, 2- oder 4-Byte-Wert über den Bus gesendet werden.

Durch die Flexibilität, die Messkurve anzupassen, ist es möglich bestimmte Bereiche der Messkurve auszublenden oder sogar zu verschieben oder zu korrigieren.

Über die Funktion *Filterung* wird der Mittelwert wahlweise über 1, 4, 16 oder 64 Messungen berechnet. Der Ausgabewert wird über den Mittelwert "geglättet". Da pro Sekunde eine Messung erfolgt, wird z.B. bei der Einstellung 64 Messungen der Ausgabewert nach etwa 64 Sekunden gesendet.

Pro Eingang ist es möglich 2 Schwellwerte einzustellen. Der Schwellwert hat eine obere und untere Grenze, die sich unabhängig voneinander einstellen lassen. Die Schwellwerte selbst können über den Bus verändert werden. Es stehen weiter 4 Berechnungsobjekte zur Verfügung. Damit können jeweils 2 Ausgabewerte verglichen oder mathematisch berechnet werden. Es stehen die Optionen kleiner als, größer als, Addition, Subtraktion oder Mittelwertbildung zur Verfügung.

#### **Hinweis**

Die Abbildungen der Parameterfenster in diesem Handbuch entsprechen den ETS3-Parameterfenstern. Das Anwendungsprogramm ist für die ETS3 optimiert. In der ETS2 kann es jedoch bei der Verwendung aller Parameter unter Umständen zu einer automatischen Teilung der Parameterseite kommen.

# <span id="page-6-0"></span>**2 Gerätetechnik**

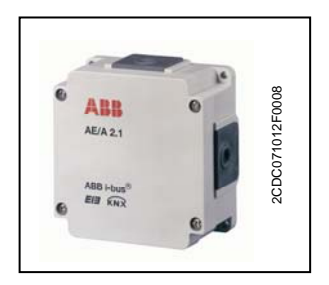

Der Analogeingang AE/A 2.1 dient zum Erfassen von analogen Signalen. An den AE/A 2.1 können zwei handelsübliche Sensoren angeschlossen werden. Die Verbindung zum Bus wird über eine Schraubsteckklemme hergestellt. Das Gerät ist nach dem Anschluss der Busspannung betriebsbereit. Es ist keine zusätzliche Hilfsspannung notwendig. Der Analogeingang AE/A 2.1 wird mit der ETS (ab ETS2 V1.3a) parametriert und programmiert.

### **2.1 Technische Daten**

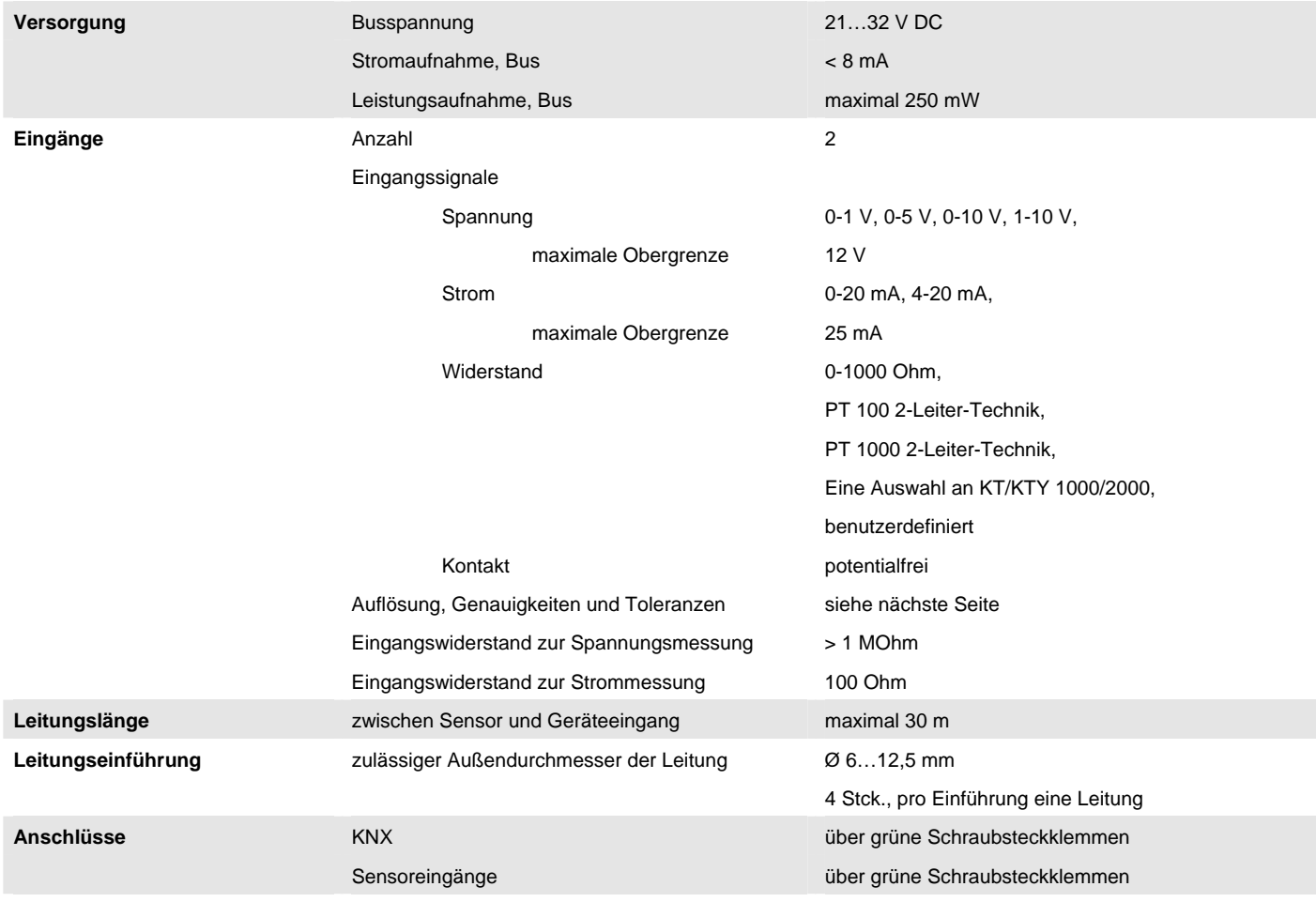

# ABB i-bus® KNX **Gerätetechnik**

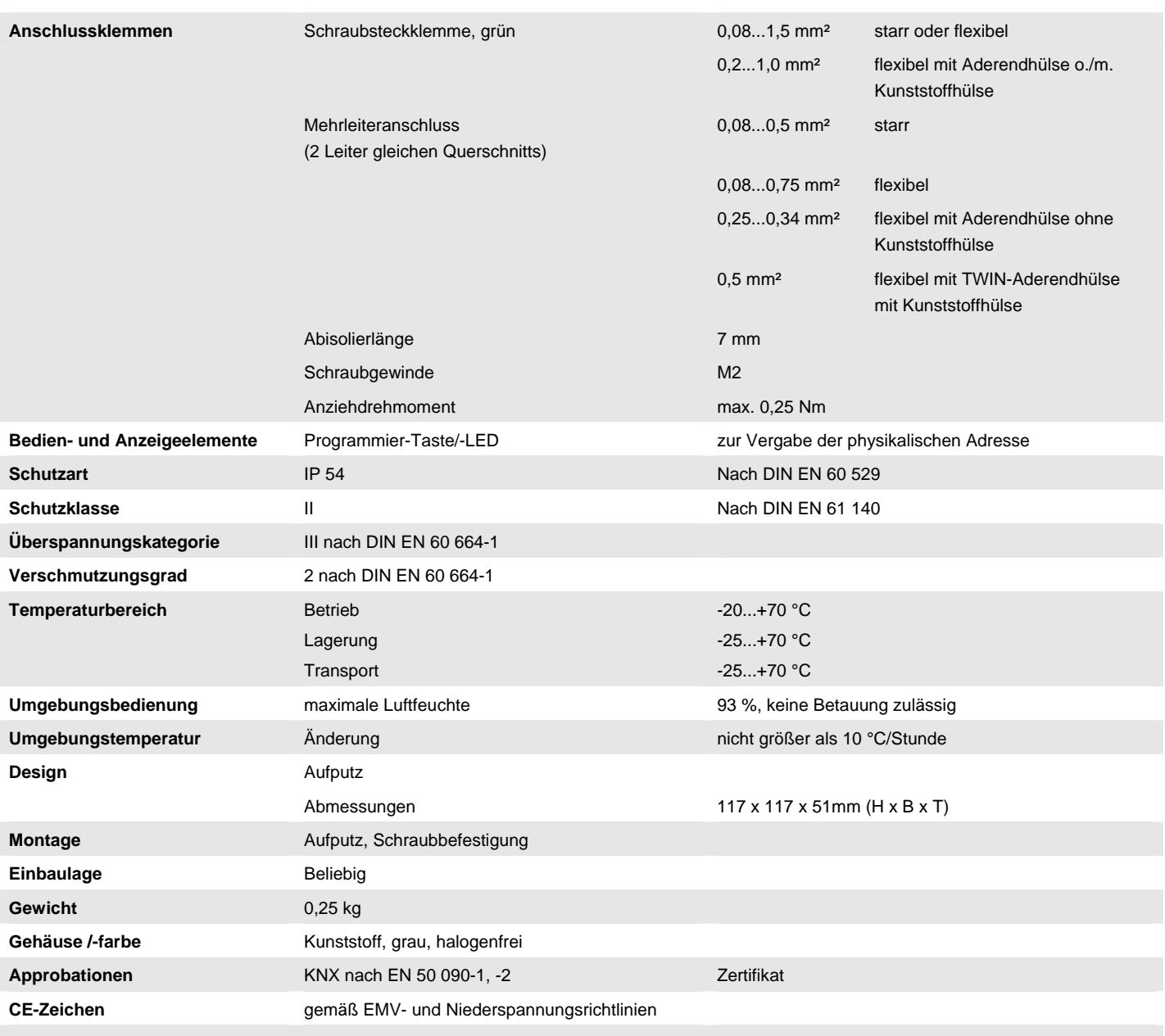

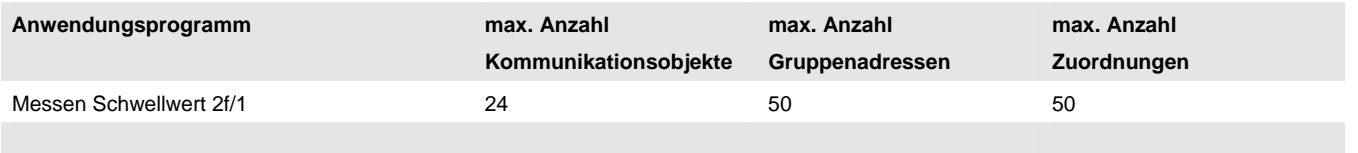

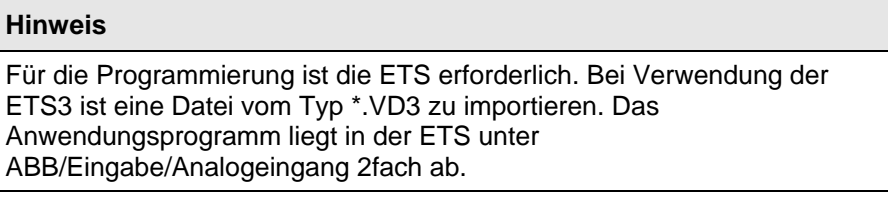

#### <span id="page-8-0"></span>**2.2 Auflösung, Genauigkeit und Toleranzen**

Es ist zu berücksichtigen, dass zu den aufgeführten Werten noch die Toleranzen der verwendeten Sensoren hinzu addiert werden müssen.

Bei den Sensoren, die auf Widerstandsmessung basieren, muss zusätzlich der Zuleitungsfehler berücksichtigt werden.

Im Auslieferungzustand des Gerätes werden zunächst die Genauigkeiten nicht erreicht.

Nach der erstmaligen Inbetriebnahme führt das Gerät selbständig eine Kalibrierung der analogen Messschaltung durch. Diese Kalibrierung dauert etwa 1 Stunde und erfolgt im Hintergrund. Sie erfolgt unabhängig davon, ob das Gerät parametriert ist oder nicht und ist auch unabhängig von den angeschlossenen Sensoren.

Die normale Funktion des Gerätes wird in keinster Weise beeinträchtigt. Nach Beendigung der Kalibrierung werden die ermittelten Kalibrierwerte busausfallsicher gespeichert.

Danach erreicht das Gerät bei jedem Einschalten sofort die Genauigkeit. Wird die Kalibrierung durch Programmierung oder Busausfall abgebrochen, beginnt sie nach jedem Aufstarten erneut.

Die laufende Kalibrierung wird im Statusbyte durch eine 1 im Bit 4 angezeigt.

# <span id="page-9-0"></span>**2.2.1 Spannungssignale**

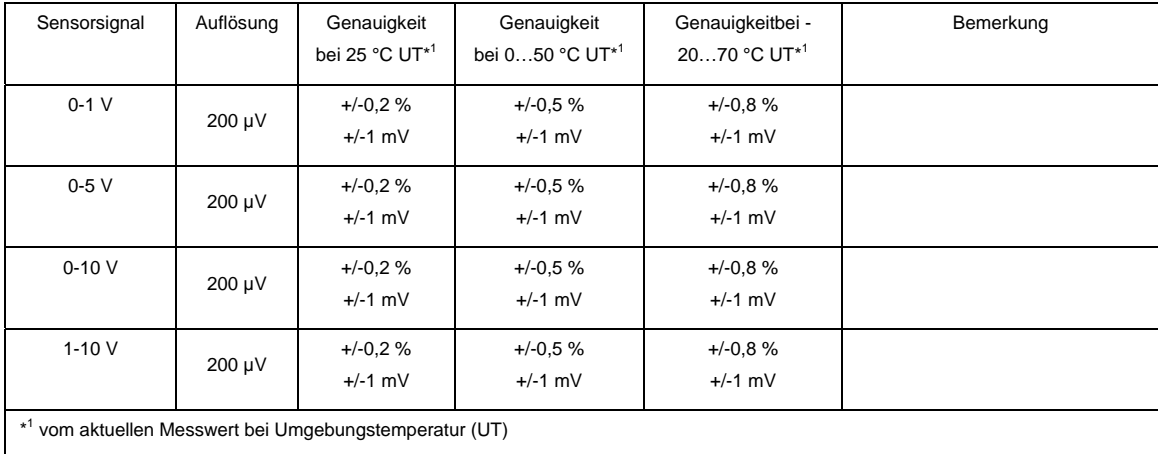

# **2.2.2 Stromsignale**

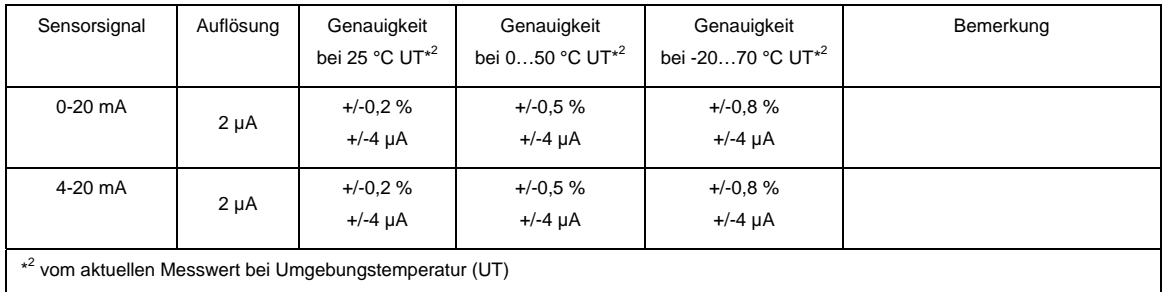

# **2.2.3 Widerstandssignale**

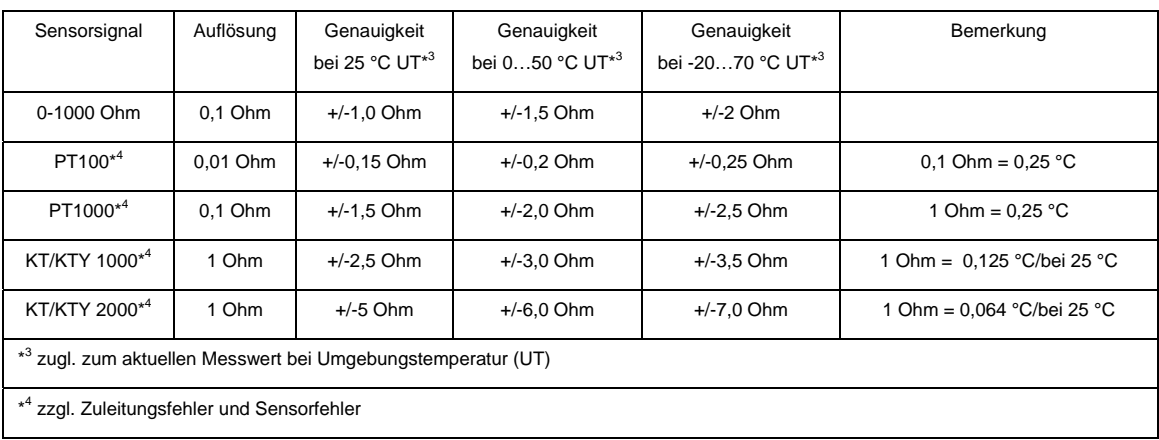

PT100: Der PT100 ist präzise und austauschbar, aber anfällig für Fehler in den Zuleitungen (Leitungswiderstand und Erwärmung der Zuleitung). Bereits einen Klemmenwiderstand von 200 Milliohm verursacht ein Temperaturfehler von 0,5 °C.

- PT1000: Der PT1000 verhält sich wie der PT100, aber Einflüsse von Zuleitungsfehlern sind um den Faktor 10 niedriger. Der Einsatz dieses Sensors ist zu bevorzugen.
- KT/KTY: Der KT/KTY hat eine geringe Genauigkeit, ist bedingt austauschbar und nur für sehr einfache Anwendungen einsetzbar.

Es ist weiterhin zu beachten, dass es unterschiedliche Toleranzklassen für die Sensoren in den Ausführungen PT100 und PT1000 gibt.

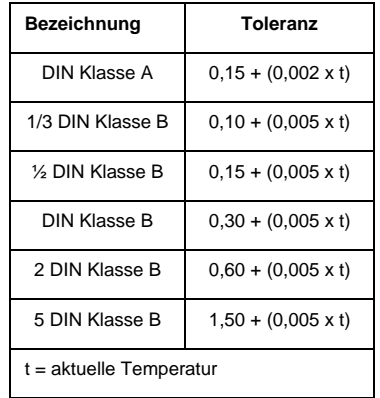

Die Tabelle verdeutlicht die einzelnen Klassen:

# <span id="page-11-0"></span>**2.3 Anschlussbild**

Anschlussbeispiel mit Temperatursensor und fremdversorgtem Sensor.

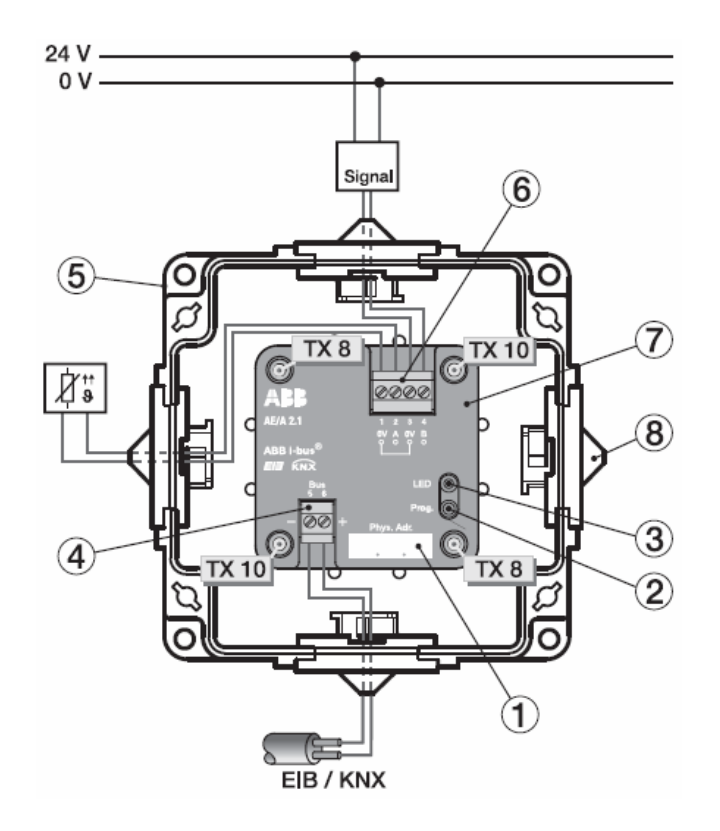

2CDC 072 021 F0008

- 
- 3 Programmier-LED 4 Busanschluss
- 
- 
- 1 Beschriftungsfeld 2 Programmier-Taste
	-
- 5 Gehäuse 6 Sensoranschlüsse
- 7 Geräteabdeckung 1984x Leitungseinführungen

# **Achtung**

Um den IP54 Schutz zu gewährleisten, sind nur die mitgelieferten Blindstopfen zu verwenden.

Bei nicht Verwendung kann Feuchtigkeit und/oder Wasser ins Gehäuse eindringen. Das Gerät wird dadurch beschädigt.

<span id="page-12-0"></span>**2.4 Maßbild** 

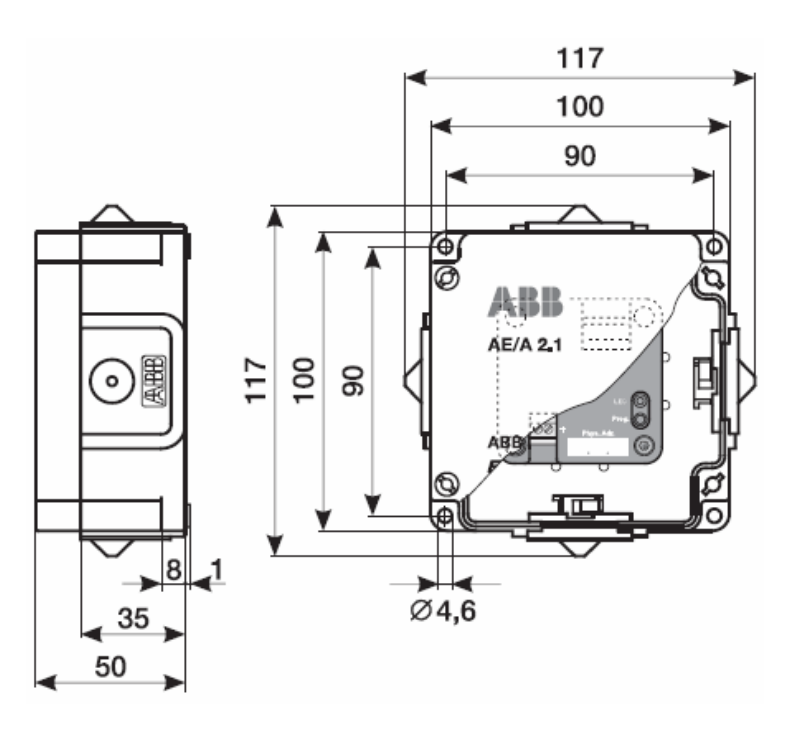

2CDC 072 197 F0007

#### **2.5 Montage und Installation**

Der Analogeingang ist ein Aufputz-Gerät.

Die Verbindung zum Bus erfolgt über eine Schraubsteckklemme.

# **Achtung**

Die Zugänglichkeit der Geräte zum Betreiben, Prüfen, Besichtigen, Warten und Reparieren muss sichergestellt sein gemäß DIN VDE 0100-520.

Für optimale Mess- bzw. Überwachungswerte sind die technischen Daten der Sensor-Hersteller zu beachten. Das Gleiche gilt für die Vorgaben der Sensor-Hersteller in Bezug auf die Blitzschutzeinrichtung.

#### **Inbetriebnahmevoraussetzung**

Um den Analogeingang in Betrieb zu nehmen, wird ein PC mit der ETS (ab ETS2 V1.3a oder höher) und eine Anbindung an den ABB i-bus® , z.B. über eine KNX-Schnittstelle, benötigt.

Mit dem Anlegen der Busspannung ist das Gerät betriebsbereit. Es ist keine Hilfsspannung notwenig.

Montage und Inbetriebnahme dürfen nur von Elektrofachkräften ausgeführt werden. Bei der Planung und Errichtung von elektrischen Anlagen sind die einschlägigen Normen, Richtlinien, Vorschriften und Bestimmungen zu beachten.

- Gerät bei Transport, Lagerung und im Betrieb vor Feuchtigkeit, Schmutz und Beschädigung schützen.
- Gerät nur innerhalb der spezifizierten technischen Daten betreiben!
- Gerät nur im geschlossenen Gehäuse betreiben!

#### **Auslieferungszustand**

Der Analogeingang wird mit der physikalischen Adresse 15.15.255 ausgeliefert. Das Anwendungsprogramm ist vorgeladen. Bei der Inbetriebnahme müssen daher nur noch Gruppenadressen und Parameter geladen werden. Das gesamte Anwendungsprogramm kann bei Bedarf neu geladen werden. Bei einem Wechsel des Anwendungsprogramms oder nach dem Entladen, kann es zu einem längeren Download von mehreren Minuten kommen.

#### **Vergabe der physikalischen Adresse**

Die Vergabe der physikalischen Adresse erfolgt mit der ETS und die Programmiertaste am Gerät.

#### **Reinigen**

Verschmutzte Geräte können mit einem trockenen Tuch gereinigt werden. Reicht das nicht aus, kann ein mit Seifenlauge leicht angefeuchtetes Tuch benutzt werden. Auf keinen Fall dürfen ätzende Mittel oder Lösungsmittel verwendet werden.

#### **Wartung**

Das Gerät ist wartungsfrei. Bei Schäden, z.B. durch Transport und/oder Lagerung, dürfen keine Reparaturen durch Fremdpersonal vorgenommen werden. Beim Öffnen der inneren Geräteabdeckung erlischt der Garantieanspruch.

# <span id="page-14-0"></span>**3 Inbetriebnahme**

### **3.1 Überblick**

Der Analogeingang AE/A 2.1 wird mit dem Anwendungsprogramm **Messen Schwellwert 2f/1** geladen. Für die Programmierung ist die ETS2 V 1.3a oder höher erforderlich. Bei Verwendung der ETS3 ist eine Datei vom Typ \*.VD3 zu importieren.

Für jeden der zwei Eingänge können folgende Funktionen gewählt werden:

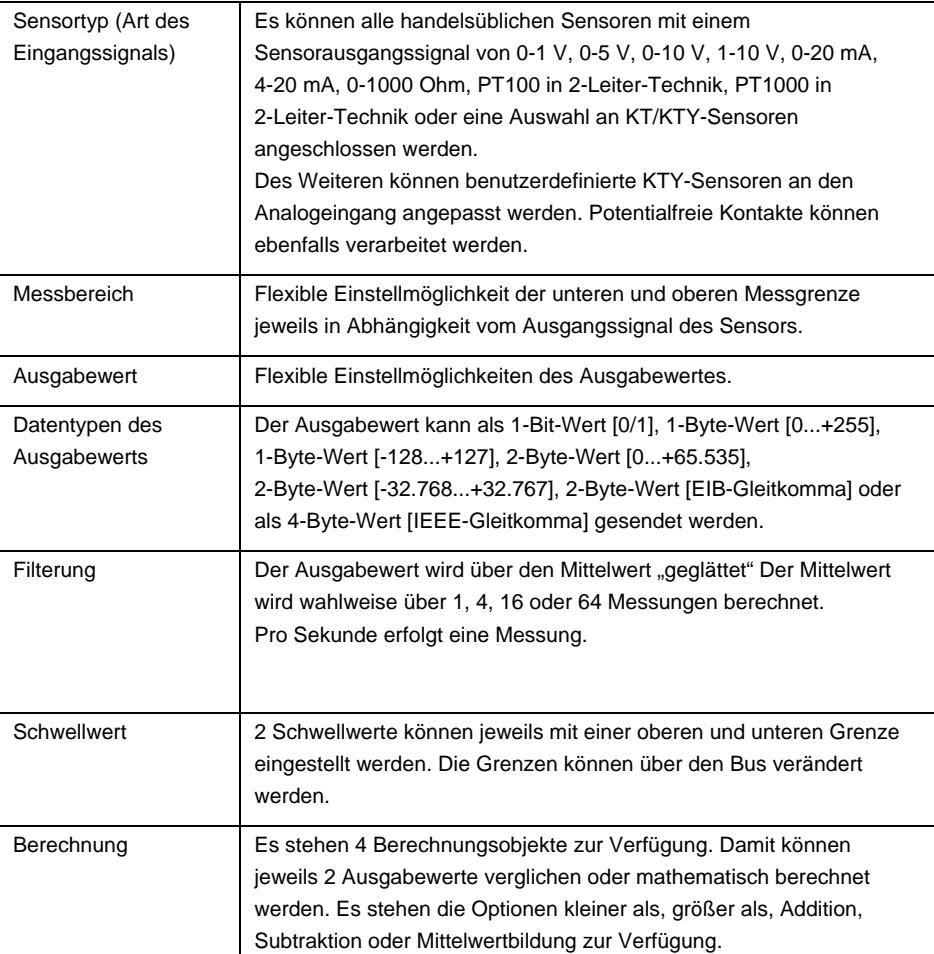

#### **3.2 Parameter**

#### **Hinweis**

Die Standardeinstellungen für die Optionen sind unterstrichen dargestellt, z.B. Optionen ja/nein.

#### <span id="page-15-0"></span>**3.2.1 Parameterfenster**  *Allgemein*

Im Parameterfenster *Allgemein* können übergeordnete Parameter eingestellt werden.

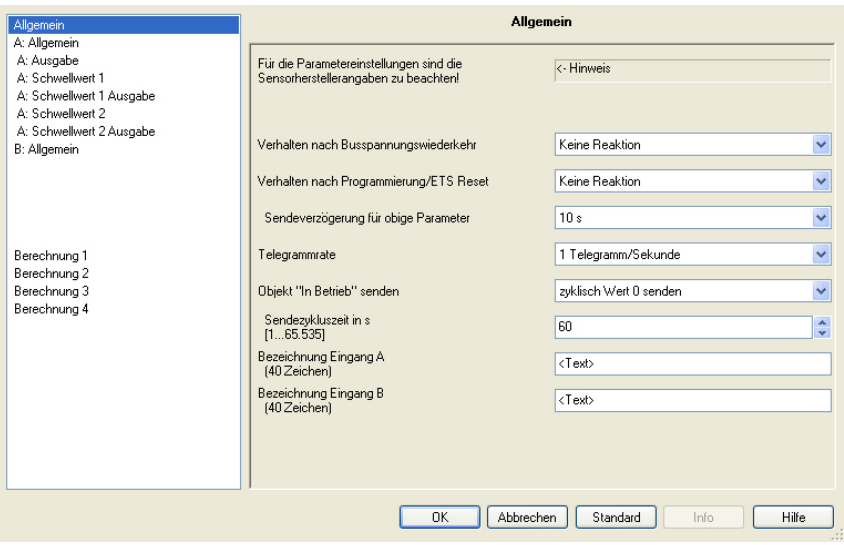

#### **Für die Parametereinstellungen sind die Sensorherstellerangaben zu beachten!**

# **Wichtig**

Für die einwandfreie Funktion des Analogeinganges sind die Angaben des Sensorherstellers zu berücksichtigen.

Des Weiteren sind für die Parametereinstellungen die Herstellerangaben heranzuziehen.

Bei den angeschlossenen Sensoren ist darauf zu achten, dass z.B. die Obergrenzen von 12 V bei Spannungssignalen und 25 mA bei Stromsignalen nicht überschritten werden.

#### **Verhalten nach Busspannungswiederkehr, Verhalten nach Programmierung/ETS Reset**

Optionen: Keine Reaktion Objektwerte sofort senden Objektwerte verzögert senden

Die Parameter dienen zum Einstellen des Verhaltens bei *Busspannungswiederkehr* und der *Programmierung* bzw. *ETS Reset*.

- *keine Reaktion*: Es werden keine Objektwerte gesendet. Nach Busspannungswiederkehr, Programmierung oder ETS Reset werden keine Objektwerte: Ausgabewerte, Schwellwerte, Berechnungswerte, Messwert außer Bereich, das In Betrieb und Statusbyte auf den Bus gesendet, d.h. eine Visualisierung wird nicht aktualisiert. Die Objektwerte werden frühestens nach den parametrierten Einstellungen auf den Bus gesendet.
- *Objektwerte sofort senden:* Die Objektwerte werden sofort gesendet. Nach Busspannungswiederkehr, Programmierung oder ETS Reset werden sofort die einzelnen Objektwerte: Ausgabewerte, Schwellwerte, Berechnungswerte, Messwert außer Bereich, das In Betrieb und Statusbyte auf den Bus gesendet. Damit ist sichergestellt, dass z.B. Visualisierungen ein aktuelles Prozessabbild anzeigen können.
- *Objektwerte verzögert senden: Die* Objektwerte werden verzögert gesendet.

Nach Busspannungswiederkehr, Programmierung oder ETS Reset werden die einzelnen Objektwerte: Ausgabewerte, Schwellwerte, Berechnungswerte, Messwert außer Bereich, das In Betrieb und Statusbyte verzögert auf den Bus gesendet. Damit wird das Prozessabbild verzögert gesendet, um z.B. die Buslast in einer KNX-Anlage zu steuern.

Die *Sendeverzögerung* wird separat eingestellt und gilt für beide Parameter *Verhalten nach Busspannungswiederkehr* und *Verhalten nach Programmierung/ETS Reset*.

#### **Was ist ein ETS Reset?**

Allgemein wird ein ETS Reset als Zurücksetzen eines Gerätes über die ETS bezeichnet. Der ETS Reset wird in der ETS3 unter dem Menüpunkt *Inbetriebnahme* mit der Funktion *Gerät zurücksetzen* ausgelöst. Dabei wird das Anwendungsprogramm angehalten und neu gestartet.

#### **Wie funktioniert das Senden von Werten?**

Mit den Optionen im Parameter *Verhalten nach...* kann man erreichen, dass nach einem Ereignis (Busspannungswiederkehr, Programmierung oder ETS Reset) das komplette Prozessabbild der Kanäle entweder sofort oder nach einer gewissen Sendeverzögerung auf den Bus gesendet wird. Dadurch ist sichergestellt, dass alle Informationen garantiert einmal nach dem Ereignis auf den Bus gesendet werden, z.B. für eine Visualisierung.

#### **Sendeverzögerung für obige Parameter**

Optionen: 5/10/2030/60 s

Die Sendeverzögerungszeit bestimmt die Zeit zwischen *Busspannungswiederkehr*, *Programmierung/ETS Reset* und dem Zeitpunkt, ab dem die Telegramme verzögert gesendet werden sollen. Außerdem senden nach dem Aufstarten des Gerätes folgende Kommunikationsobjekte, nach der eingestellten Sendeverzögerung, ein Telegramm.

- Über das Kommunikationsobjekt *In Betrieb System* wird ein In Betrieb-Telegramm mit dem Wert 1 oder 0 (einstellbar) gesendet.
- Über das Kommunikationsobjekt *Statusbyte System* wird das Statusbyte-Telegramm, mit dem aktuellen Wert (Zustand) gesendet. Jedem Bit ist eine Information zugeordnet.

 *Für weitere Informationen siehe: [Anhang](#page-56-0)*

#### **Hinweise**

Die Einstellungen in dem Parameter haben nur für die Parameter *Verhalten nach Busspannungswiederkehr* und *Verhalten nach Programmierung/ETS Reset* Auswirkungen. Ist in den Parametern jeweils die Option *keine Reaktion* eingestellt, hat die ausgewählte Sendeverzögerung keine Funktion.

In der Initialisierungsphase werden während der ablaufenden Sendeverzögerung, keine Telegramme gesendet. Value Read-Telegramme werden auch während der Verzögerungszeit beantwortet.

Eingehende Telegramme auf das Kommunikationsobjekt, z.B. *Messwert anfordern* werden hierbei nicht berücksichtigt. Die Sendeverzögerungszeiten sollten auf die gesamte KNX-Anlage abgestimmt werden.

#### **Wie funktioniert die Sendeverzögerung?**

Während der Sendeverzögerung werden die Sensoreingänge ausgewertet und Telegramme empfangen. Die empfangenen Telegramme werden sofort verarbeitet, ggf. ändern sich die Objektwerte der Ausgänge. Es werden jedoch keine Telegramme auf den Bus gesendet.

Werden während der *Sendeverzögerung* Objekte über Value Read-Telegramme ausgelesen, z.B. von Visualisierungen, so werden unmittelbar darauf, d.h. nicht erst nach Ablauf der *Sendeverzögerung*, die entsprechenden Value Respond-Telegramme gesendet.

Nach Ablauf der *Sendeverzögerung* werden alle zu sendenden Objektwerte auf den Bus gesendet.

#### **Telegrammrate**

Optionen: 1/2/3/5/10/20 Telegramme/Sekunde

Um die vom Gerät erzeugte Buslast zu begrenzen, kann mit diesem Parameter die *Telegrammrate* pro Sekunde begrenzt werden.

#### **Beispiel**

Bei der Auswahl *5 Telegramme/Sekunde* können innerhalb einer Sekunde maximal 5 Telegramme versendet.

ABB i-bus® KNX **Inbetriebnahme** 

#### **Objekt "In Betrieb" senden**

Optionen: nein zyklisch Wert 0 senden zyklisch Wert 1 senden

Mit dem Kommunikationsobjekt *In Betrieb* kann überprüft werden, ob das Gerät vorhanden ist. Dieses zyklische Telegramm kann durch ein externes Gerät überwacht werden.

Der folgende Parameter wird bei den Optionen *zyklisch Wert 0 senden* oder bei *zyklisch Wert 1 senden* sichtbar.

#### **Sendezykluszeit in s [1...65.535]**

Optionen: 1...60...65.535

Hier wird das Zeitintervall eingestellt, mit der das Objekt *In Betrieb* zyklisch ein Telegramm sendet.

# **Bezeichnung Eingang A (40 Zeichen) Bezeichnung Eingang B (40 Zeichen)**

Option: < Text >

Mit diesem Parameter ist es möglich, einen Text von bis zu 40 Zeichen zur Identifikation in der ETS einzugeben.

#### **Hinweis**

Dieser eingetragene Text dient als Hilfestellung, um eintragen zu können, welcher Eingang mit welcher Funktion belegt ist. Der Text dient als reiner Hinweis und hat keine weitere Funktion.

#### <span id="page-19-0"></span>*3.2.2* **Parameterfenster**  *A: Allgemein – Temperaturabhängiger Widerstand*

Einstellungsmöglichkeiten bei Sensortyp *Temperaturabhängiger Widerstand*.

Die Angaben im Folgenden gelten auch für das Parameterfenster *B: Allgemein*.

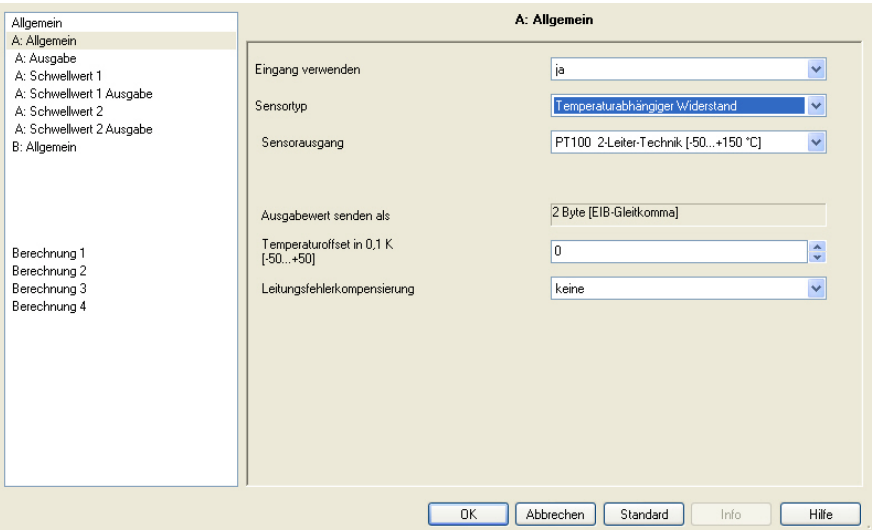

#### **Eingang verwenden**

Optionen: nein ja

Der Parameter schaltet den Eingang A frei, dabei werden weitere Parameter und Kommunikationsobjekte sichtbar.

# **Sensortyp**

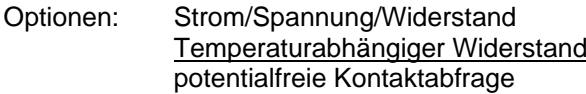

Mit diesem Parameter wird der *Sensortyp* eingestellt.

#### **Sensorausgang**

Optionen: PT 100 2-Leiter-Technik [-50...+150 °C] PT 1000 2-Leiter-Technik [-50…+150 °C] KT/KTY [-50…+150 °C]

Mit diesem Parameter wird der *Sensorausgang* eingestellt. Die Daten finden Sie in den technischen Unterlagen des Sensor-Herstellers.

#### **Hinweis**

Bei Option KT/KTY [-50…+150 °C] ändern sich die nachfolgenden Parameter. Daher sind diese in den [Parameteroptionen](#page-22-0)  [Sensorausgang](#page-22-0) beschrieben.

#### <span id="page-20-0"></span>**Ausgabewert senden als**

Dieser Parameter ist fest auf 2 Byte [EIB-Gleitkomma] voreingestellt.

#### **Was ist der Ausgabewert?**

Der Analogeingang erfasst einen Sensormesswert, wandelt diesen nach den eingestellten Parametern um und sendet diesen auf den Bus. Dieser gesendete Wert wird als Ausgabewert bezeichnet.

#### **Temperaturoffset in 0,1 K [-50...+50]**

Optionen: -50...0...+50

Mit diesem Parameter kann zur erfassten Temperatur noch zusätzlich ein Offset von maximal +/-5 K (Kelvin) addiert werden.

#### **Leitungsfehlerkompensierung**

Optionen: keine über Leitungslänge über Leitungswiderstand

Dieser Parameter dient zum Einstellen einer *Leitungsfehlerkompensierung*.

Bei den Optionen *über Leitungslänge* und *über Leitungswiderstand* erscheinen weitere Parameter.

• Leitungsfehlerkompensierung *über Leitungslänge*:

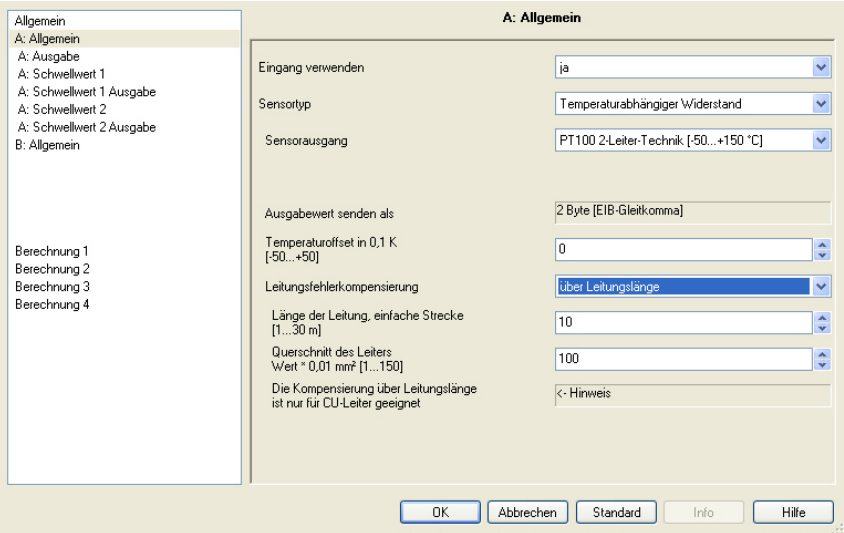

#### **Länge der Leitung, einfache Strecke [1...30 m]**

Optionen: 1...10...30

Zum Einstellen der einfachen Leitungslänge des angeschlossenen Temperatursensors.

## **Wichtig**

Die maximale Leitungslänge zwischen Sensor und Geräteeingang beträgt 30 m.

# **Querschnitt des Leiters Wert \* 0,01 mm<sup>2</sup> [1...150]**

Optionen:  $1...100...150$  (150 = 1,5 mm<sup>2</sup>)

Über diesen Parameter wird der Querschnitt des Leiters eingetragen, an dem der Temperatursensor angeschlossen ist.

### **Wichtig**

Die Kompensierung über Leitungslänge ist nur für CU-Leiter geeignet.

• Leitungsfehlerkompensierung *über Leitungswiderstand*

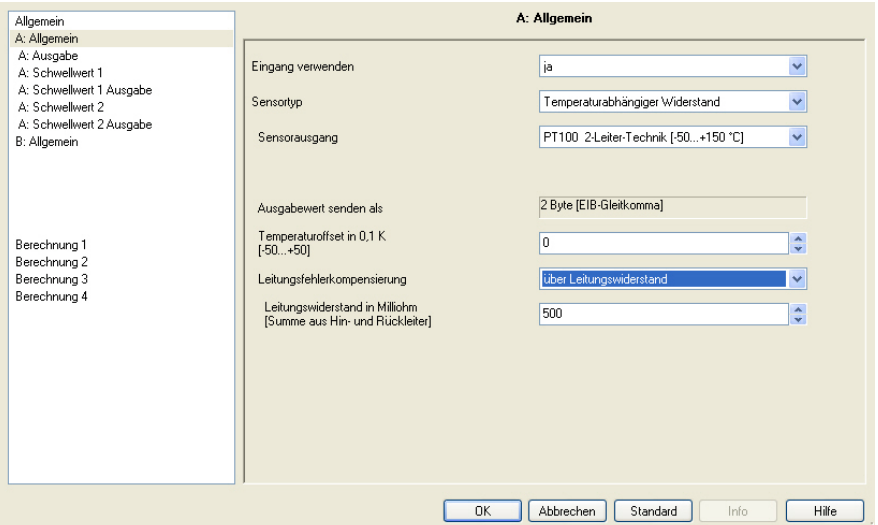

**Leitungswiderstand in Milliohm [Summe aus Hin- und Rückleiter]**  Optionen: 0...500...10.000

Mit diesem Parameter wird die Höhe des Leitungswiderstandes des angeschlossenen Temperatursensors eingestellt.

#### **Wichtig**

Um den Leitungswiderstand korrekt zu messen, müssen die Adern am Leitungsende kurzgeschlossen sein und sie dürfen nicht mit dem Analogeingang verbunden sein.

# <span id="page-22-0"></span>**3.2.2.1 Parameteroption** *Sensorausgang – KT/KTY [-50…+150 °C]*

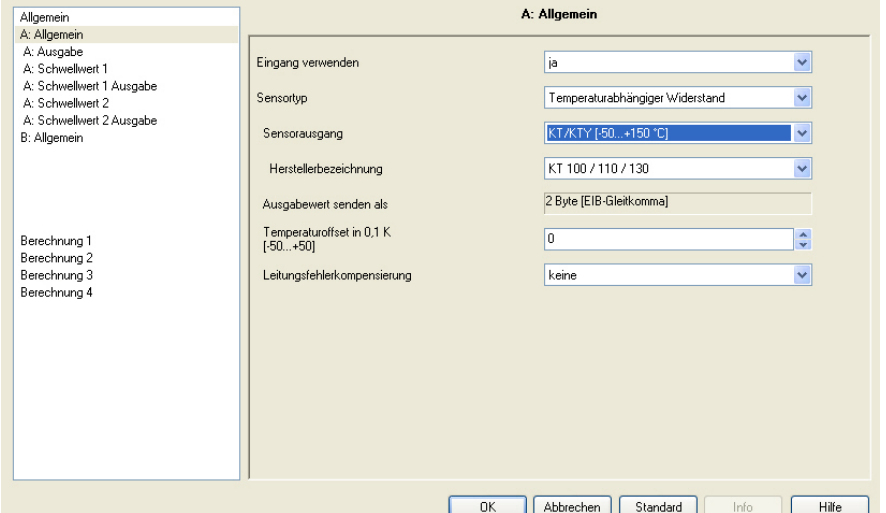

#### **Herstellerbezeichnung**

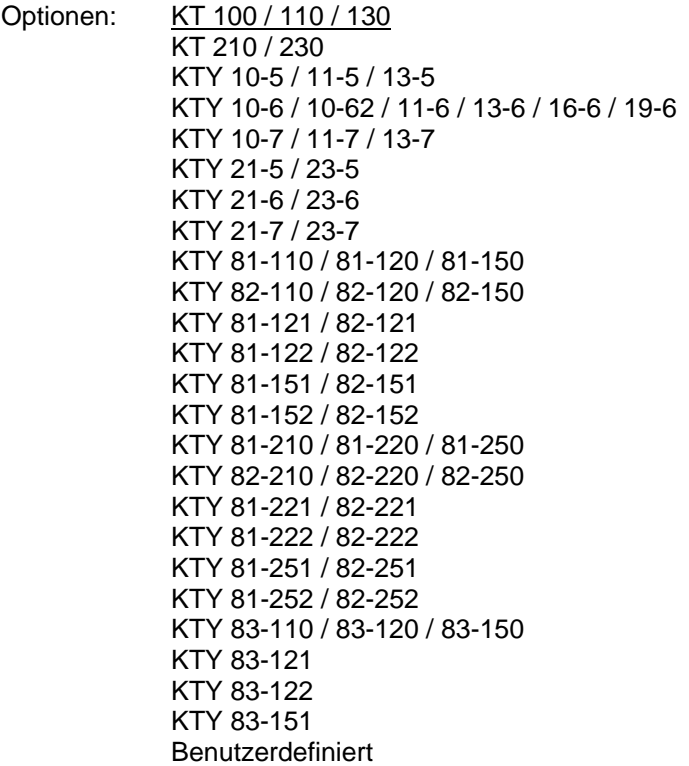

Zur Auswahl eines vordefinierten KTY-Sensors.

#### **Hinweis**

Sollte ein KTY-Sensor verwendet werden, der nicht in dieser Liste aufgeführt ist, kann über die Option *Benutzerdefiniert* dessen Kennlinie eingetragen werden, siehe nächste Seite.

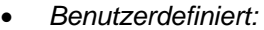

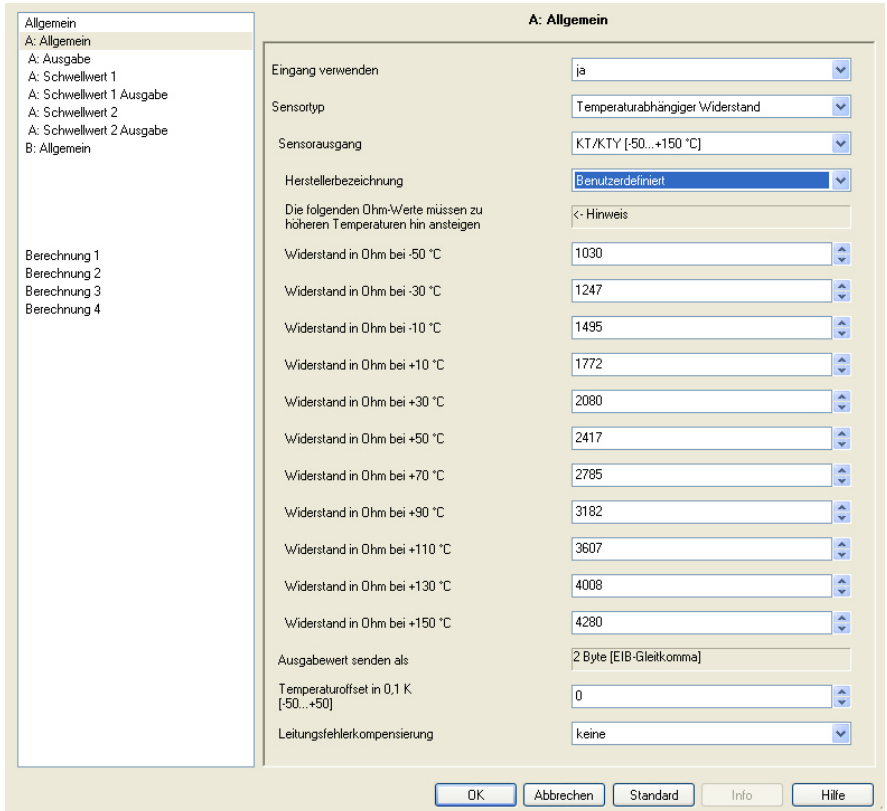

#### **Die folgenden Ohm-Werte müssen zu höheren Temperaturen hin ansteigen**

Option: <- Hinweis

Für die einwandfreie Funktion des Analogeinganges in Bezug auf die benutzerdefinierte Eingabe müssen die Ohm-Werte, wie in den voreingestellten Werten sichtbar, ansteigend sein.

Eine falsche Eingabe führt zu unrealistischen Ausgabewerten!

#### **Widerstand in Ohm bei -50…+150 °C**

Optionen: 0…1.030…4.280…5.600

Über diese 11 Parameter kann eine Widerstandskennlinie eingegeben werden. Die Daten finden Sie in den technischen Unterlagen des Sensor-Herstellers.

#### **Hinweis**

Die Beschreibung der Parameter *[Ausgabewert senden als](#page-20-0)*, *[Temperaturoffset](#page-20-0)* und *[Leitungsfehlerkompensierung](#page-20-0)* sind in der Beschreibung *[A: Allgemein – Temperaturabhängiger Widerstand](#page-19-0)  zu finden*.

#### <span id="page-24-0"></span>**3.2.3 Parameterfenster**  *A: Ausgabe*

Dieses Parameterfenster ist freigegeben, wenn im Parameterfenster *A: Allgemein* der Parameter *Eingang verwenden* auf *ja* eingestellt wurde.

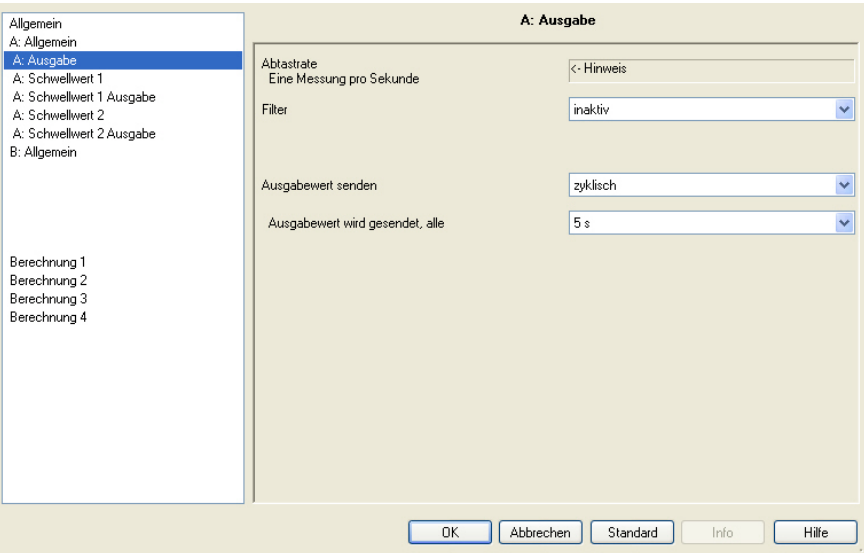

### **Abtastrate**

Das Sensorsignal des Eingangs A wird einmal pro Sekunde gemessen.

#### **Filter**

Optionen: inaktiv

niedrig (Mittelwert über 4 Messungen) mittel (Mittelwert über 16 Messungen) hoch (Mittelwert über 64 Messungen)

Dieser Parameter dient zum Einstellen eines Filters (gleitender Mittelwertfilter). Damit kann der Ausgabewert als Mittelwert über drei verschiedene Optionen eingestellt werden.

#### **Wichtig**

Bei Verwendung des Filters wird der Ausgabewert über den Mittelwert "geglättet" und steht zur weiteren Bearbeitung zur Verfügung. Der Filter hat somit unmittelbare Auswirkungen auf die Schwellwerte und Berechnungswerte.

Je höher der Filtergrad, desto höher die Glättung. Das bedeutet, die Änderungen des Ausgabewerts werden langsamer.

Beispiel: Bei einer sprunghaften Änderung des Sensorsignals mit der Einstellung *Mittel, dauert es* 16 Sekunden bis der Ausgabewert eingelaufen ist.

#### **Ausgabewert senden**

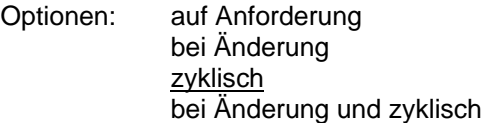

Über diesen Parameter wird festgelegt, wie der *Ausgabewert* gesendet werden soll.

• *auf Anforderung:* Das Kommunikationsobjekt *Ausgabewert anfordern – Eingang A* erscheint.

Sobald eine 1 auf diesem Kommunikationsobjekt empfangen wird, wird der aktuelle Ausgabewert einmalig auf das Kommunikationsobjekt *Ausgabewert – Eingang A* gesendet.

Bei den Optionen *bei Änderung*, *zyklisch* und *bei Änderung und zyklisch* erscheinen weitere Parameter.

#### **Ausgabewert wird gesendet, alle**

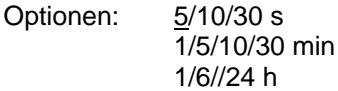

Mit diesem zusätzlichen Parameter wird das Intervall, in dem zyklisch gesendet werden soll, eingestellt.

#### **Ausgabewert wird gesendet ab einer Änderung von[x 0,1 °C]**

Optionen: 1…10...200

Über diesen Parameter wird festgelegt, ab welcher Temperaturänderung der Ausgabewert gesendet werden soll.

• *10:* Der Ausgabewert wird ab einer Änderung von 1 °C gesendet.

#### <span id="page-26-0"></span>**3.2.4 Parameterfenster**  *A: Schwellwert 1*

Die Angaben im Folgenden gelten auch für *A: Schwellwert 2*.

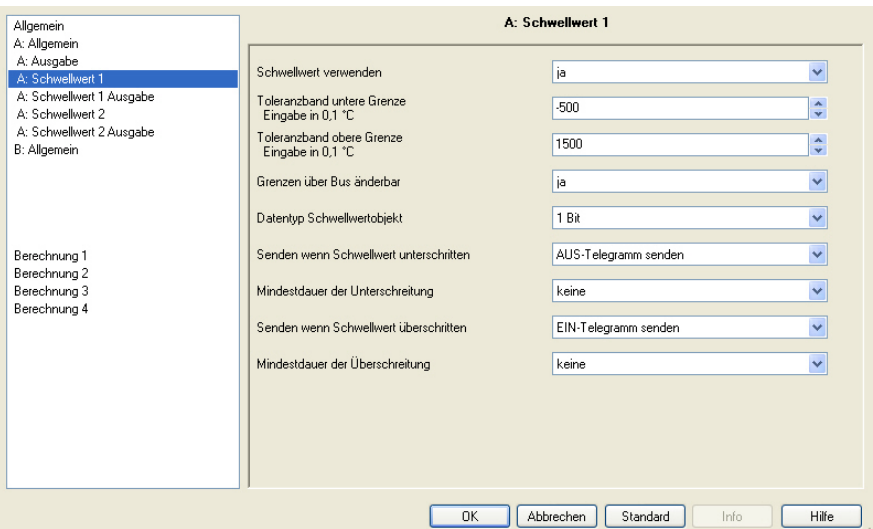

#### **Schwellwert verwenden**

Optionen: nein ja

Über diesen Parameter wird festgelegt, ob der *Schwellwert 1* verwendet werden soll. Bei der Auswahl *ja* erscheint das Kommunikationsobjekt *Schwellwert – Eingang A Schwellwert 1*.

**Toleranzband untere Grenze Eingabe in 0,1 °C** 

Optionen: - 500...1500

**Toleranzband obere Grenze Eingabe in 0,1 °C** 

Optionen: -500…1500

Über diese zwei Parameter wird die untere und obere Grenze des Toleranzbandes eingestellt.

Die Eingabe erfolgt in 0,1 °C Schritten, d.h. aus der Eingabe 1500 werden 150 °C.

 *Für weitere Informationen siehe: [Anhang](#page-56-0)*

#### **Grenzen über Bus änderbar**

Optionen: nein ja

Mit diesem Parameter wird festgelegt, ob die *Grenzen über den Bus änderbar* sind.

• *ja:* Zusätzlich erscheinen die Kommunikationsobjekte *Ändern – Eingang A Schwellwert 1 untere Grenze* und *Ändern – Eingang A Schwellwert 1 obere Grenze*.

#### **Wichtig**

Die Werteformate dieser Kommunikationsobjekte sind gleich dem im Parameterfenster *A: Allgemein* unter dem Parameter *[Ausgabewert senden als](#page-20-0)* eingestellten Format.

#### **Datentyp Schwellwertobjekt**

Optionen: 1 Bit 1 Byte [0...+255]

• *1 Bit: Es* erscheinen folgende Parameter:

#### **Senden wenn Schwellwert unterschritten**

Optionen: Kein Telegramm senden EIN-Telegramm senden AUS-Telegramm senden

#### **Senden wenn Schwellwert überschritten**

Optionen: Kein Telegramm senden EIN-Telegramm senden AUS-Telegramm senden

- *kein Telegramm senden:* Es erfolgt keine Reaktion.
- *EIN-Telegramm senden:* Ein Telegramm mit dem Wert 1 wird gesendet.
- *AUS-Telegramm senden:* Ein Telegramm mit dem Wert 0 wird gesendet.

#### **Mindestdauer der Unterschreitung Mindestdauer der Überschreitung**

Optionen: keine

5/10/30 s 1/5/10/30 min 1/6/12/24 h

• *keine:* Der Schwellwert wird direkt gesendet.

Mit den weiteren Zeitoptionen kann jeweils eine Mindestdauer gewählt werden. Fällt innerhalb der Mindestdauer die Sendebedingung wieder zurück, wird nichts gesendet.

ABB i-bus® KNX **Inbetriebnahme** 

• *1 Byte [0...+255]:* Es erscheinen folgende Parameter:

**Senden wenn Schwellwert unterschritten [0...+255]**  Optionen: 0...255

**Senden wenn Schwellwert überschritten [0...+255]** 

Optionen: 0...255

Ein Wert von 0 bis 255 kann in Einer-Schritten eingegeben werden.

**Mindestdauer der Unterschreitung Mindestdauer der Überschreitung** 

Optionen: keine  $5/10/30 s$ 1/5/10/30 min 1/6/12/24 h

• *keine:* Der Schwellwert wird direkt gesendet.

Mit den weiteren Zeitoptionen kann jeweils eine Mindestdauer gewählt werden. Fällt innerhalb der Mindestdauer die Sendebedingung wieder zurück, wird kein Telegramm gesendet.

#### <span id="page-29-0"></span>**3.2.5 Parameterfenster**  *A: Schwellwert 1 Ausgabe*

Die Angaben im Folgenden gelten auch für *A: Schwellwert 2 Ausgabe*.

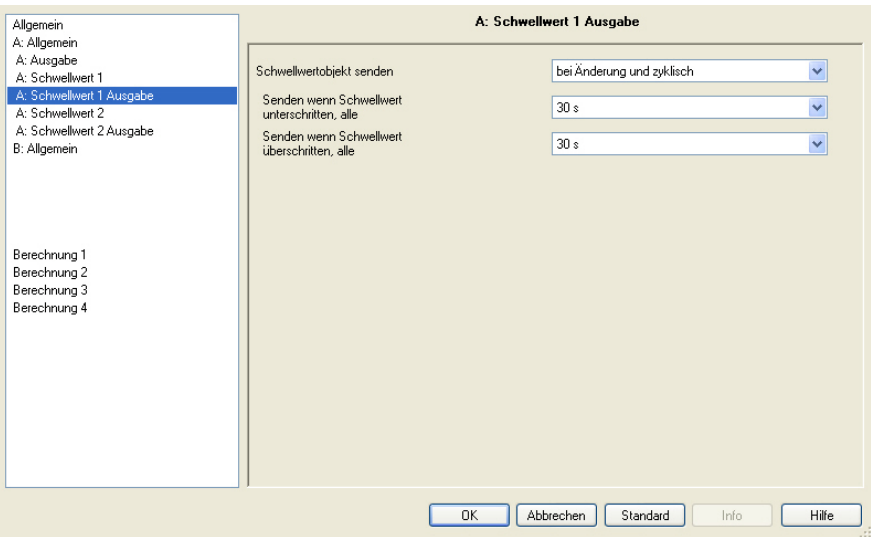

#### **Schwellwertobjekt senden**

Optionen: bei Änderung bei Änderung und zyklisch

Dieser Parameter dient dazu, das Sendeverhalten des Schwellwertobjekts zu bestimmen.

- *bei Änderung: Das* Schwellwertobjekt wird bei Änderung gesendet.
- *bei Änderung und zyklisch:* Das Schwellwertobjekt wird bei Änderung zyklisch gesendet. Das Schwellwertobjekt wird solange zyklisch gesendet bis jeweils die andere Grenze überschritten bzw. unterschritten wird.

Bei dieser Option erscheinen folgende Parameter:

**Senden wenn Schwellwert unterschritten, alle Senden wenn Schwellwert überschritten, alle** 

Optionen: keine

5/10/30 s  $1/5/10/30$  min 1/6/12/24 h

Über diese zwei Parameter wird der Zeitpunkt eingestellt, zu dem bei Unterschreiten der unteren Grenze bzw. Überschreiten der oberen Grenze zyklisch gesendet werden soll.

#### <span id="page-30-0"></span>*3.2.6* **Parameterfenster**  *A: Allgemein – Strom, Spannung, Widerstand*

Einstellungsmöglichkeiten bei Sensortyp *Strom/Spannung/Widerstand*.

Die Angaben im Folgenden gelten auch für das Parameterfenster *B: Allgemein*.

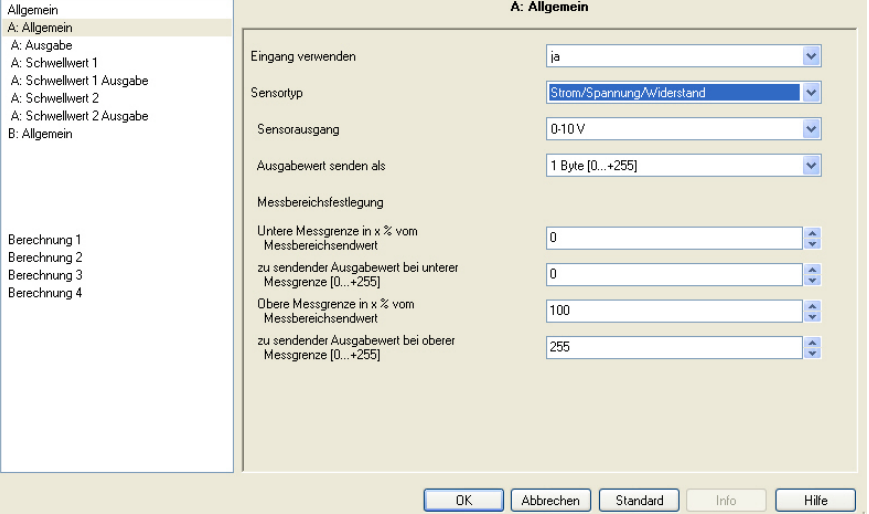

### **Eingang verwenden**

Optionen: nein ja

Der Parameter legt die Verwendung des Eingangs A fest.

#### **Sensortyp**

Optionen: Strom/Spannung/Widerstand Temperaturabhängiger Widerstand potentialfreie Kontaktabfrage

Mit diesem Parameter wird der *Sensortyp* eingestellt.

### **Sensorausgang**

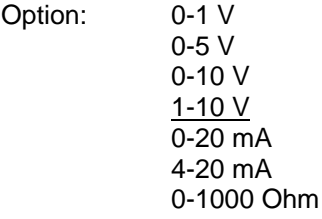

Mit diesem Parameter wird der Eingangsbereich des angeschlossenen Sensors auf den *Sensorausgang* eingestellt.

#### **Ausgabewert senden als**

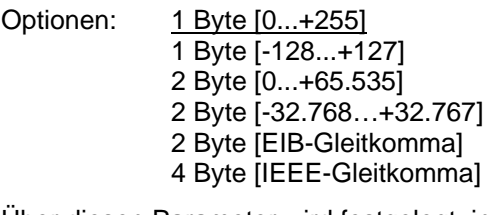

Über diesen Parameter wird festgelegt, in welchem Format der *Ausgabewert* gesendet werden soll.

Ist die Option *2 Byte [EIB-Gleitkomma]* oder *4 Byte [IEEE-Gleitkomma]* eingestellt, so erscheint jeweils unten im Parameterfenster ein weiterer Parameter.

### **Was ist der Ausgabewert?**

Der Analogeingang erfasst einen Sensormesswert, wandelt diesen nach den eingestellten Parametern um und sendet diesen auf den Bus. Dieser gesendete Wert wird als Ausgabewert bezeichnet.

#### **Messbereichsfestlegung**

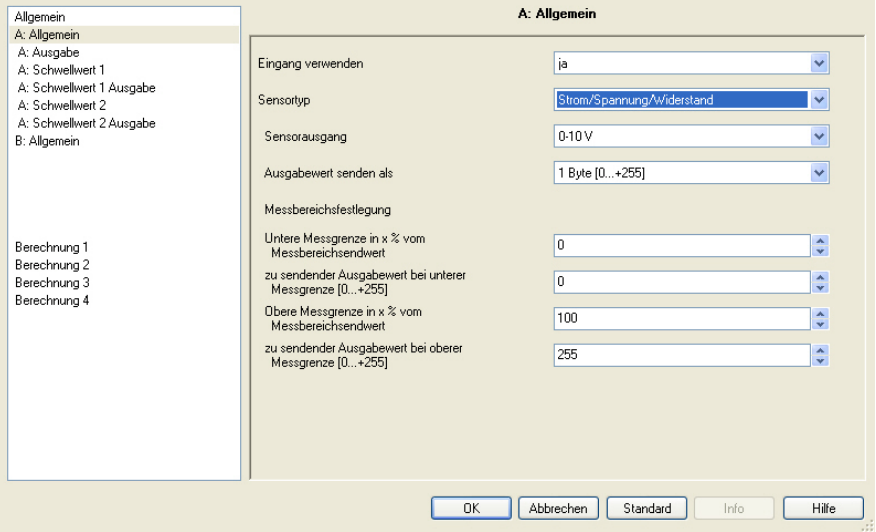

Die nachfolgenden 4 Parameter sind vom Parameter *[Ausgabewert senden](#page-20-0)  [als](#page-20-0)* abhängig.

Abhängig von der gewählten Option, ändern sich die voreingestellten Werte. Bei den Optionen *2 Byte [EIB-Gleitkomma]* oder *4 Byte [IEEE-Gleitkomma]* erscheint zusätzlich der Parameter *Faktor*.

Die nachfolgende Beschreibung ist beispielhaft für alle einstellbaren Optionen.

**Untere Messgrenze in x % vom Messbereichsendwert** 

Optionen: 0...100

#### **Obere Messgrenze in x % vom Messbereichsendwert**

Optionen: 100...0

Über diese beiden Parameter werden die *untere und obere Messgrenze in x % vom Messbereichsendwert* eingestellt. Bei Unter- bzw. Überschreitung der eingestellten unteren und oberen Messgrenze sendet das Kommunikationsobjekt *Messwert außer Bereich – Eingang A* eine 1. Befindet sich der Messwert wieder zwischen den beiden Grenzen sendet das Kommunikationsobjekt eine 0.

#### **Was ist der Messbereichsendwert?**

Der Messbereichsendwert ist der maximale Spannungs-, Strom-, Widerstandswert oder Temperaturwert, der im Parameter *Sensorausgang* eingestellt wird, z.B. ein Sensor mit Signalausgang von 0-10 V hat Messbereichsendwert von 10 V.

#### **zu sendender Ausgabewert bei unterer Messgrenze [0...+255]**

Optionen: 0...255

#### **zu sendender Ausgabewert bei oberer Messgrenze [0...+255]**

Optionen: 0...255

Über diese beiden Parameter werden die *zu sendenden Ausgabewerte bei der unteren und oberen Messgrenze [0...+255]* eingestellt. Dabei verläuft die Messkurve zwischen der unteren und der oberen Messgrenze linear.

#### **Was ist die Messgrenze?**

Mittels Messgrenze wird festgelegt, bis zu welchen eingestellten Werten der Analogeingang das Signal des angeschlossenen Sensors auswerten soll. Es kann jeweils eine obere und untere Messgrenze eingestellt werden.

#### **Beispiel**

Es wird ein Sensor mit einem Messbereich von 0...1000 Ohm angeschlossen, aber die Messkurve soll nur zwischen 10 und 90 % (100...900 Ohm) ausgewertet werden. In diesem Fall liegen die Messgrenzen bei 100 und 900 Ohm.

Mit der Option *2 Byte [EIB-Gleitkomma]* erscheint der Parameter.

#### **Faktor für die Ausgabe- und Schwellwerte**

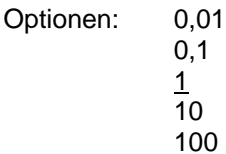

Mit der Option *4 Byte [IEEE-Gleitkomma]* erscheint der Parameter.

#### **Faktor für die Ausgabe- und Schwellwerte**

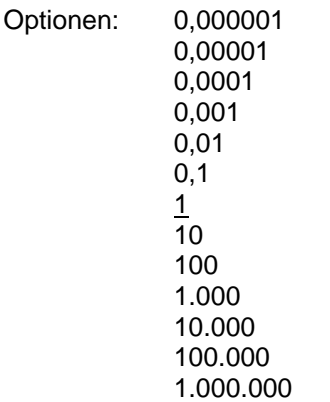

Über diesen Parameter werden die *Faktoren der Ausgabe- und Schwellwerte* eingestellt.

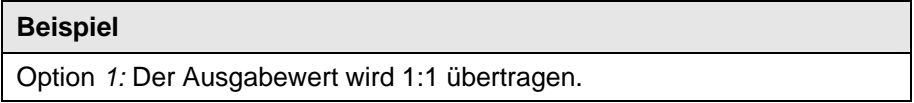

Durch die Eingabe des Faktors können etwa "Einheiten umgerechnet" werden, d.h. der Ausgabewert entspricht dem zu sendenden Ausgabewert mal dem eingestellten Faktor.

#### <span id="page-34-0"></span>**3.2.7 Parameterfenster**  *A: Ausgabe*

Dieses Parameterfenster ist freigegeben, wenn im Parameterfenster *A: Allgemein* der Parameter *Eingang verwenden* auf *ja* eingestellt wurde.

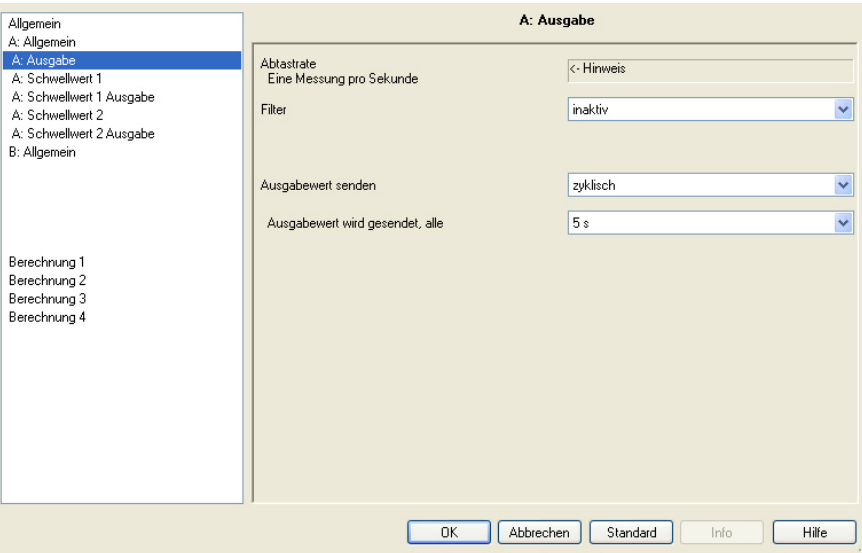

## **Abtastrate**

Das Sensorsignal des Eingangs A wird einmal pro Sekunde gemessen.

### **Filter**

Optionen: inaktiv

niedrig (Mittelwert über 4 Messungen) mittel (Mittelwert über 16 Messungen) hoch (Mittelwert über 64 Messungen)

Dieser Parameter dient zum Einstellen eines Filters (gleitender Mittelwertfilter). Damit kann der Ausgabewert als Mittelwert über drei verschiedene Optionen eingestellt werden.

#### **Wichtig**

Bei Verwendung des Filters wird der Wert über den Mittelwert "geglättet" und steht zur weiteren Bearbeitung zur Verfügung. Der Filter hat somit unmittelbare Auswirkungen auf die Schwellwerte und Berechnungswerte. Je höher der Filtergrad, desto höher die Glättung. Das bedeutet, die Änderung des Ausgabewerts werden langsamer.

Beispiel: Bei einer sprunghaften Änderung des Sensorsignals dauert es bei der Einstellung *Mittel* 16 Sekunden bis der Ausgabewert eingelaufen ist.

#### **Ausgabewert senden**

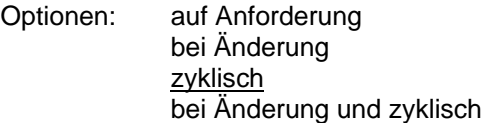

Über diesen Parameter wird festgelegt, wie der *Ausgabewert* gesendet werden soll.

• *auf Anforderung:* Es erscheint das Kommunikationsobjekt *Ausgabewert anfordern – Eingang A*.

Sobald eine 1 auf diesem Kommunikationsobjekt empfangen wird, wird der aktuelle Ausgabewert einmalig von dem Kommunikationsobjekt *Ausgabewert – Eingang A* gesendet.

Bei den Optionen *bei Änderung*, *zyklisch* und *bei Änderung und zyklisch* erscheinen weitere Parameter.

#### **Ausgabewert wird gesendet, alle**

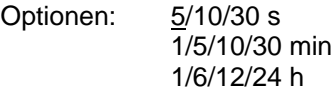

Mit diesem zusätzlichen Parameter wird das Intervall, mit dem zyklisch gesendet werden soll, eingestellt.

### **Ausgabewert wird gesendet ab x % Änderung vom Ausgabebereich**

Optionen: 1…2...100

Über diesen Parameter wird festgelegt, ab welcher prozentualen Änderung des Ausgabebereichs der Ausgabewert gesendet werden soll.

Bei der Option *2* wird der Ausgabewert ab einer 2%igen Änderung des Ausgabebereichs gesendet.

#### **Was ist der Ausgabebereich?**

Der Ausgabebereich wird durch die Einstellmöglichkeiten der oberen und unteren Messgrenze bestimmt. Die Differenz zwischen der oberen und unteren Messgrenze bildet den Ausgabebereich.

#### **Beispiel**

Wird die untere Messgrenze des Sensors (0...1000 Ohm) auf 10 % (100 Ohm) und die obere Messgrenze auf 90 % (900 Ohm) eingestellt, so lautet der Ausgabebereich  $(900 \text{ Ohm} - 100 \text{ Ohm}) = 800 \text{ Ohm}.$  $2%$  von 800 Ohm = 16 Ohm.

#### <span id="page-36-0"></span>**3.2.8 Parameterfenster**  *A: Schwellwert 1*

Die Angaben im Folgenden gelten auch für *A: Schwellwert 2*.

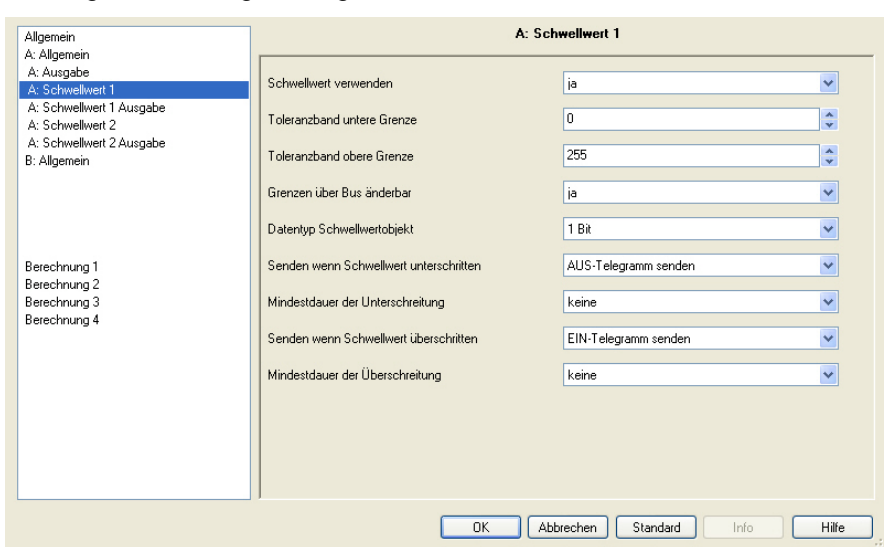

#### **Schwellwert verwenden**

Optionen: nein ja

Über diesen Parameter wird festgelegt, ob der *Schwellwert 1* verwendet werden soll. Bei der Auswahl *ja* erscheint das Kommunikationsobjekt *Schwellwert – Eingang A Schwellwert 1.*

#### **Toleranzband untere Grenze Toleranzband obere Grenze**

Optionen: Abhängig vom Parameter *[Ausgabewert senden als](#page-20-0)* im Parameterfenster *A: Allgemein*.

Über diese zwei Parameter wird die untere und obere Grenze des Toleranzbandes eingestellt.

 *Für weitere Informationen siehe: [Anhang](#page-56-0)*

#### **Hinweis**

Je nach Einstellung des Parameters *Ausgabewert senden als* im Parameterfenster *A: Allgemein*, sind unterschiedliche Grenzwerte voreingestellt.

#### **Grenzen über Bus änderbar**

Optionen: nein ja

Dieser Parameter legt fest, ob die *Grenzen über den Bus änderbar* sind. Bei der Auswahl *ja* erscheinen zusätzlich die Kommunikationsobjekte *Ändern - Eingang A Schwellwert 1 untere Grenze* und *Ändern - Eingang A Schwellwert 1 obere Grenze*.

#### **Wichtig**

Die Werteformate dieser Kommunikationsobjekte sind gleich dem im Parameterfenster *A: Allgemein* unter dem Parameter *Ausgabewert senden als* eingestellten Format. Die Werte müssen im selben Format gesendet werden wie der Ausgabewert des Eingangs.

#### **Datentyp Schwellwertobjekt**

Optionen: 1 Bit

1 Byte [0...255]

Ist für den Parameter *Datentyp Schwellwertobjekt* die Option *1 Bit* eingestellt, erscheinen folgende Parameter:

#### **Senden wenn Schwellwert unterschritten**

Optionen: Kein Telegramm senden EIN-Telegramm senden AUS-Telegramm senden

### **Senden wenn Schwellwert überschritten**

Optionen: Kein Telegramm senden EIN-Telegramm senden AUS-Telegramm senden

- *kein Telegramm senden:* Es erfolgt keine Reaktion.
- *EIN-Telegramm senden:* Ein Telegramm mit dem Wert 1 wird gesendet.
- *AUS-Telegramm senden:* Ein Telegramm mit dem Wert 0 wird gesendet.

#### **Mindestdauer der Unterschreitung Mindestdauer der Überschreitung**

Optionen: keine 5/10/30 s 1/5/10/30 min

1//12/24 h

• *keine:* Der Schwellwert wird direkt gesendet.

Mit den weiteren Zeitoptionen kann jeweils eine Mindestdauer gewählt werden. Fällt innerhalb der Mindestdauer die Sendebedingung wieder zurück, wird nichts gesendet.

Ist für den Parameter *Datentyp Schwellwertobjekt* die Option *1 Byte [0...255]* eingestellt, erscheinen folgende Parameter.

**Senden wenn Schwellwert unterschritten [0...+255]**  Optionen: 0...255

**Senden wenn Schwellwert überschritten [0...+255]** 

Optionen: 0...255

Ein Wert von 0 bis 255 kann in Einer-Schritten eingegeben werden.

### **Mindestdauer der Unterschreitung Mindestdauer der Überschreitung**

Optionen: keine  $\frac{1}{5}{10}{30}$  s 1/5/10/30 min 1/6/12/24 h

• *keine:* Der Schwellwert wird direkt gesendet.

Mit den weiteren Zeitoptionen kann jeweils eine Mindestdauer gewählt werden. Fällt innerhalb der Mindestdauer die Sendebedingung wieder zurück, wird kein Telegramm gesendet.

#### <span id="page-39-0"></span>**3.2.9 Parameterfenster**  *A: Schwellwert 1 Ausgabe*

Die Angaben im Folgenden gelten auch für *A: Schwellwert 2*.

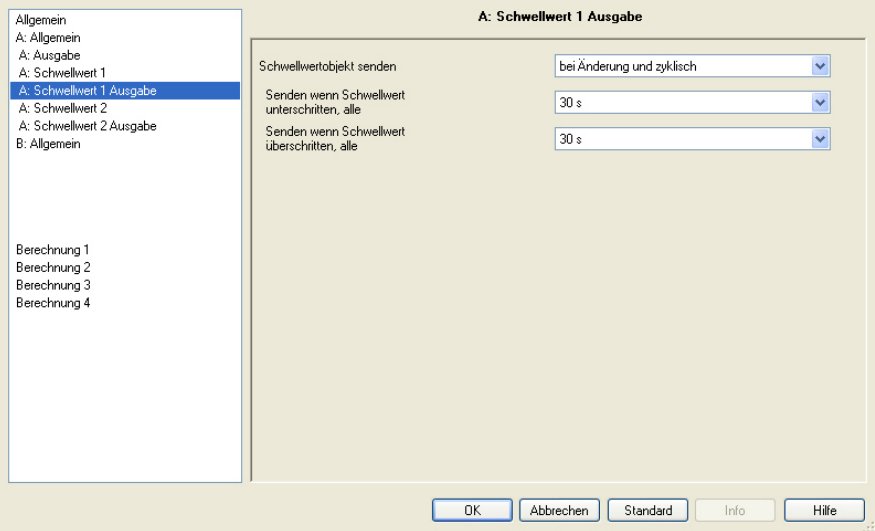

#### **Schwellwertobjekt senden**

Optionen: bei Änderung bei Änderung und zyklisch

Dieser Parameter dient dazu, das Sendeverhalten des Schwellwertobjekts zu bestimmen.

- *bei Änderung:* Der Wert des Schwellwertobjektes wird bei Änderung gesendet.
- *bei Änderung und zyklisch:* Der Wert des Schwellwertobjektes bei Änderung wird zyklisch gesendet. Der Wert des Schwellwertobjektes wird solange zyklisch gesendet bis jeweils die andere Grenze überschritten bzw. unterschritten wird.

Bei dieser Option erscheinen folgende Parameter:

**Senden wenn Schwellwert unterschritten, alle Senden wenn Schwellwert überschritten, alle** 

Optionen: keine

5/10/30 s 1/5/10/30 min 1/6/12/24 h

Über diese zwei Parameter wird der Zeitpunkt eingestellt, an dem bei Unterschreiten der unteren Grenze bzw. Überschreiten der oberen Grenze zyklisch gesendet werden soll.

#### <span id="page-40-0"></span>**3.2.10 Parameterfenster**  *A: Allgemein – potentialfreie Kontaktabfrage*

Einstellungsmöglichkeiten bei Sensortyp *potentialfreie Kontaktabfrage*.

Die Angaben im Folgenden gelten auch für das Parameterfenster *B: Allgemein*.

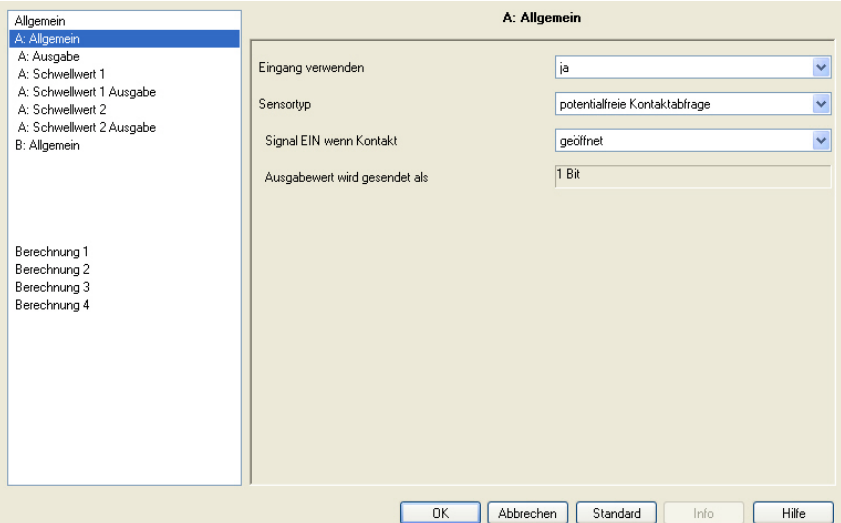

#### **Eingang verwenden**

Optionen: nein

ja

Der Parameter legt die Verwendung des Eingangs A fest.

#### **Sensortyp**

Optionen: Strom/Spannung/Widerstand Temperaturabhängiger Widerstand potentialfreie Kontaktabfrage

Mit diesem Parameter wird der *Sensortyp* eingestellt.

#### **Signal EIN wenn Kontakt**

Optionen: geschlossen geöffnet

Mit diesem Parameter wird die Kontaktstellung bei Signal EIN eingestellt.

- *geschlossen:* Der Kontakt wird bei einem EIN-Signal geschlossen.
- *geöffnet:* Der Kontakt wird bei einem EIN-Signal geöffnet.

### **Ausgabewert wird gesendet als**

Dieser Parameter ist fest auf 1 Bit voreingestellt. Bit-Wert 0 = Signal AUS Bit-Wert 1 = Signal EIN

#### <span id="page-41-0"></span>**3.2.11 Parameterfenster**  *A: Ausgabe*

Dieses Parameterfenster ist freigegeben, wenn im Parameterfenster *A: Allgemein* der Parameter *Eingang verwenden* auf *ja* eingestellt wurde.

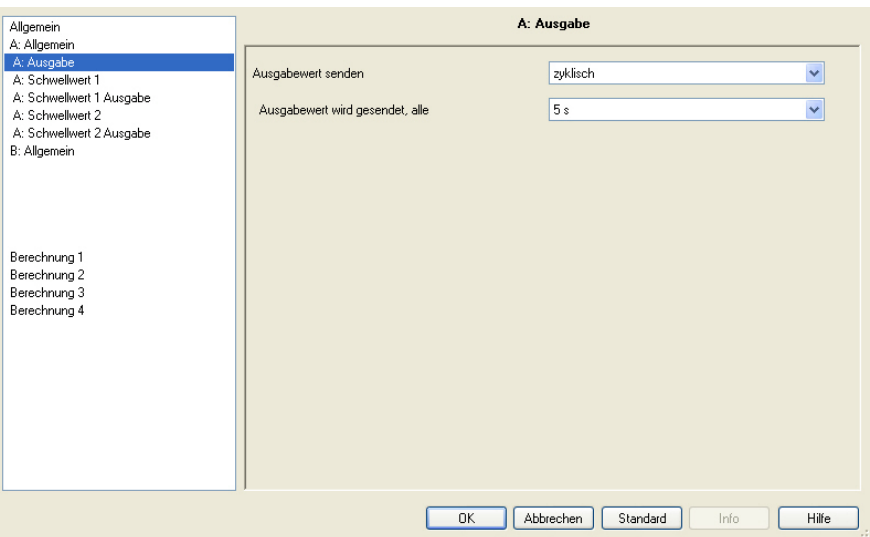

#### **Ausgabewert senden**

Optionen: auf Anforderung bei Änderung zyklisch bei Änderung und zyklisch

Über diesen Parameter wird festgelegt, wie der Ausgabewert gesendet werden soll.

- *auf Anforderung: Der* Ausgabewert wird auf Anforderung gesendet. Bei dieser Option erscheint das Kommunikationsobjekt *Ausgabewert – Eingang A*. Sobald eine 1 auf diesem Kommunikationsobjekt empfangen wird, wird der aktuelle Ausgabewert einmalig auf das Kommunikationsobjekt *Ausgabewert – Eingang A* gesendet.
- *bei Änderung: Der* Ausgabewert wird bei Änderung gesendet.
- *zyklisch:* Der Ausgabewert wird zyklisch gesendet.
- *bei Änderung und zyklisch:* Der Ausgabewert wird bei Änderung zyklisch gesendet.

Bei den Optionen *bei Änderung*, *zyklisch* und *bei Änderung und zyklisch* erscheinen weitere Parameter.

#### **Ausgabewert wird gesendet, alle**

Optionen: 5/10/30 s 1/5/10/30 min 1/6/12/24 h

Mit diesem zusätzlichen Parameter wird das Intervall, mit dem zyklisch gesendet werden soll, eingestellt.

#### <span id="page-42-0"></span>**3.2.12 Parameterfenster**  *A: Schwellwert 1*

Die Angaben im Folgenden gelten auch für *A: Schwellwert 2*.

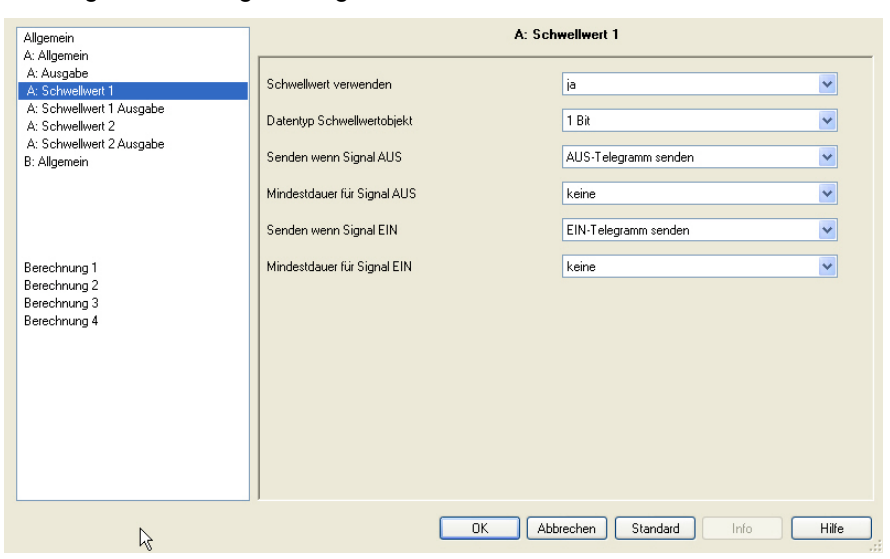

#### **Schwellwert verwenden**

Optionen: nein ja

Über diesen Parameter wird festgelegt, ob der *Schwellwert 1* verwendet werden soll. Bei der Auswahl *ja* erscheint das Kommunikationsobjekt *Schwellwert – Eingang A Schwellwert 1*.

#### **Datentyp Schwellwertobjekt**

Optionen: 1 Bit 1 Byte [0...+255]

Ist für den Parameter *Datentyp Schwellwertobjekt* die Option *1 Bit* eingestellt, erscheinen folgende Parameter:

#### **Senden wenn Signal AUS**

Optionen: kein Telegramm senden EIN-Telegramm senden AUS-Telegramm senden

#### **Senden wenn Signal EIN**

Optionen: kein Telegramm senden EIN-Telegramm senden AUS-Telegramm senden

- *kein Telegramm senden:* Es erfolgt keine Reaktion.
- *EIN-Telegramm senden:* Ein Telegramm mit dem Wert 1 wird gesendet.
- *AUS-Telegramm senden:* Ein Telegramm mit dem Wert 0 wird gesendet

### **Mindestdauer für Signal AUS Mindestdauer für Signal EIN**

Optionen: keine 5/10/30 s 1/5/10/30 min 1/6/12/24 h

• *keine:* Der Schwellwert wird direkt gesendet.

Mit den weiteren Zeitoptionen kann jeweils eine Mindestdauer gewählt werden. Fällt innerhalb der Mindestdauer die Sendebedingung wieder zurück, wird kein Telegramm gesendet.

Ist für den Parameter *Datentyp Schwellwertobjekt* die Option *1 Byte [0...255]* eingestellt, erscheinen folgende Parameter:

#### **Senden wenn Signal AUS [0...+255]**

Optionen: 0...255

#### **Senden wenn Signal EIN [0...+255]**

Optionen: 0...255

Ein Wert von 0 bis 255 kann in Einer-Schritten eingegeben werden.

#### **Mindestdauer für Signal AUS Mindestdauer für Signal EIN**

Optionen: keine  $\sqrt{5/10/30}$  s 1/5/10/30 min

1/6/12/24 h

• *keine:* Der Schwellwert wird direkt gesendet.

Mit den weiteren Zeitoptionen kann jeweils eine Mindestdauer gewählt werden. Fällt innerhalb der Mindestdauer die Sendebedingung wieder zurück, wird kein Telegramm gesendet.

#### <span id="page-44-0"></span>**3.2.13 Parameterfenster**  *A: Schwellwert 1 Ausgabe*

Die Angaben im Folgenden gelten auch für *A: Schwellwert 2*.

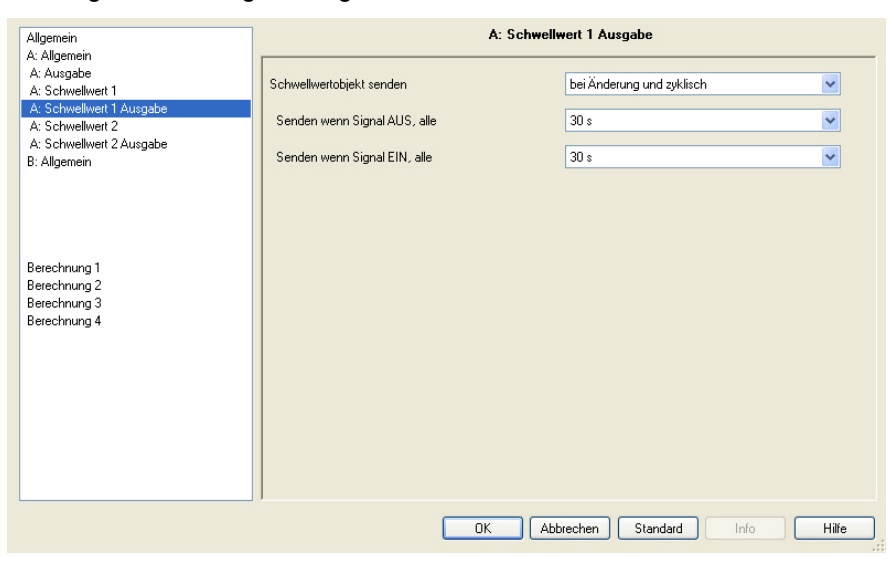

### **Schwellwertobjekt senden**

Optionen: bei Änderung bei Änderung und zyklisch

Dieser Parameter dient dazu, das Sendeverhalten des Schwellwertobjekts zu bestimmen.

- *bei Änderung: Das* Schwellwertobjekt wird bei Änderung gesendet.
- *bei Änderung und zyklisch: Das* Schwellwertobjekt wird bei Änderung zyklisch gesendet. Das Schwellwertobjekt wird solange zyklisch gesendet bis jeweils die andere Grenze überschritten bzw. unterschritten wird.

Bei dieser Option erscheinen folgende Parameter:

**Senden wenn Signal AUS, alle Senden wenn Signal EIN, alle**  Optionen: keine 5/10/30 s 1/5/10/30 min 1/6/12/24 h

Über diese zwei Parameter wird der Zeitpunkt eingestellt, an dem bei Unterschreiten der unteren Grenze bzw. Überschreiten der oberen Grenze zyklisch gesendet werden soll.

#### <span id="page-45-0"></span>**3.2.14 Parameterfenster**  *Berechnung 1* **–**  *Berechnungstyp vergleich*

Die Angaben im Folgenden gelten auch für die Parameterfenster *Berechnung 2, 3* und *4*.

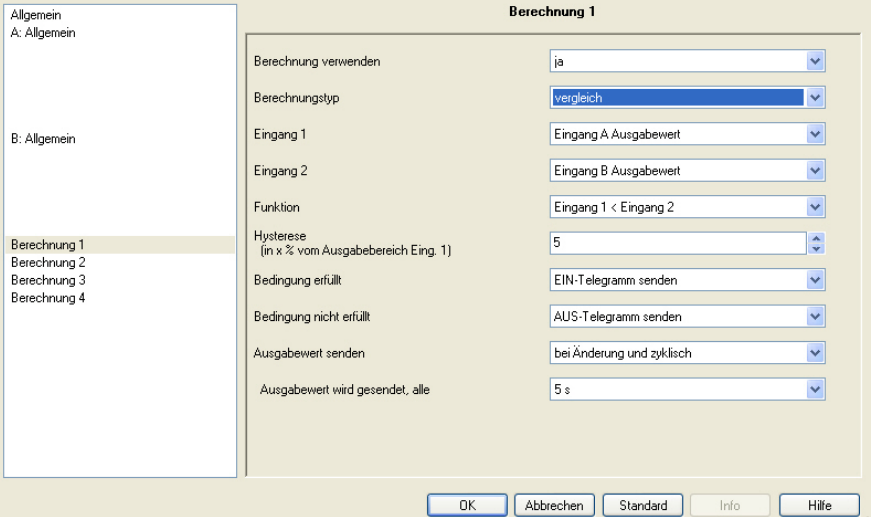

#### **Berechnung verwenden**

Optionen: nein ja

Über diesen Parameter wird festgelegt, ob die Berechnung 1 verwendet werden soll. Bei der Auswahl *ja* erscheint das Kommunikationsobjekt *Ausgabewert senden – Berechnung 1*.

#### **Berechnungstyp**

Optionen: vergleich arithmetisch

Mit diesem Parameter wird der Berechnungstyp eingestellt.

- *vergleich:* Vergleich zweier Ausgabewerte.
- *arithmetisch:* arithmetische Verknüpfung zweier Ausgabewerte.

# **Eingang 1**

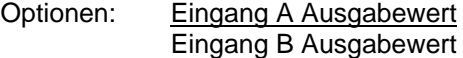

### **Eingang 2**

Optionen: Eingang A Ausgabewert Eingang B Ausgabewert

Über diese beiden Parameter werden den Eingängen 1 und 2 die zu vergleichenden Objektwerte zugewiesen.

#### **Funktion**

Optionen: Eingang 1 < Eingang 2 Eingang 1 > Eingang 2 Eingang 1 = Eingang 2

Über diesen Parameter wird eine der drei wählbaren Vergleichfunktionen festgelegt. Eingang 1 kleiner Eingang 2, Eingang 1 größer Eingang 2 oder Eingang 1 gleich Eingang 2.

#### **Hysterese (in x % vom Ausgabebereich Eingang 1)**

Optionen: 1...5...100

Mit der Einstellung des Parameters wird das Hystereseband, in Abhängigkeit vom Ausgabebereich des Eingangs 1, festgelegt.

#### **Bedingung erfüllt**

Optionen: kein Telegramm senden EIN-Telegramm senden AUS-Telegramm senden

#### **Bedingung nicht erfüllt**

Optionen: kein Telegramm senden EIN-Telegramm senden AUS-Telegramm senden

Über diese beiden Parameter werden die Telegramme festgelegt, die gesendet werden, wenn die Vergleichsfunktion (Bedingung) erfüllt oder nicht erfüllt ist. Das Telegramm wird über das Kommunikationsobjekt *Ausgabewert senden – Berechnung 1* auf den Bus gesendet.

#### **Ausgabewert senden**

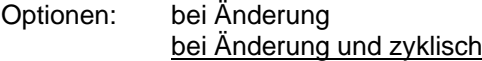

Über diesen Parameter wird festgelegt, wie der *Ausgabewert* gesendet werden soll.

- *bei Änderung: Der* Ausgabewert wird bei Änderung gesendet.
- *bei Änderung und zyklisch: Der* Ausgabewert wird bei Änderung zyklisch gesendet. Bei dieser Option erscheint ein weiterer Parameter:

#### **Ausgabewert wird gesendet, alle**

Optionen: 5/10/30 s 1/5/10/30 min 1/6/12/24 h

Mit diesem zusätzlichen Parameter wird das Intervall, in dem zyklisch gesendet werden soll, eingestellt.

### <span id="page-47-0"></span>*3.2.15* **Parameterfenster**  *Berechnung 1* **–**  *Berechnungstyp arithmetisch*

Die Angaben im Folgenden gelten auch für die Parameterfenster *Berechnung 2, 3* und *4*.

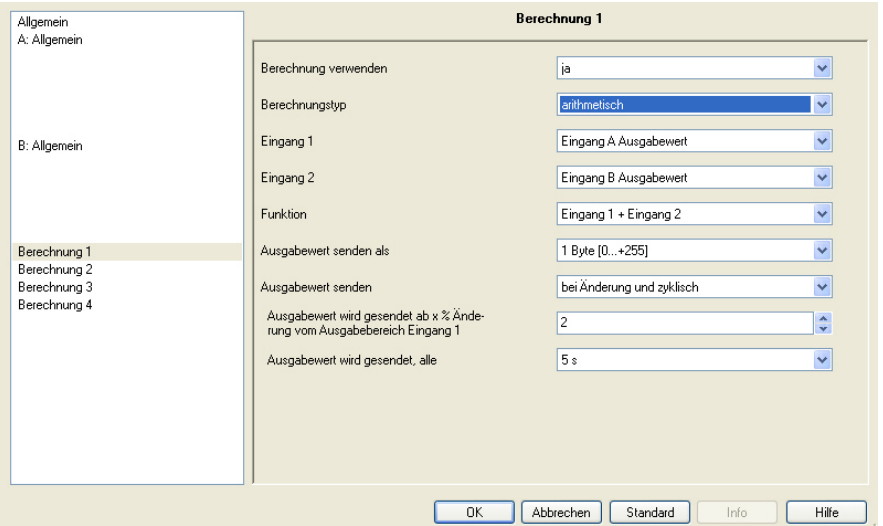

#### **Berechnung verwenden**

ja

Optionen: nein

Über diesen Parameter wird festgelegt, ob die Berechnung 1 verwendet werden soll. Bei der Auswahl *ja* erscheint das Kommunikationsobjekt *Ausgabewert senden – Berechnung 1*.

#### **Berechnungstyp**

Optionen: vergleich arithmetisch

Mit diesem Parameter wird der Berechnungstyp eingestellt.

- *vergleich:* Vergleich zweier Ausgabewerte.
- *arithmetisch:* arithmetische Verknüpfung zweier Ausgabewerte.

#### **Eingang 1**

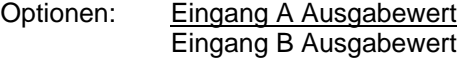

### **Eingang 2**

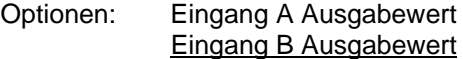

Über diese beiden Parameter werden den Eingängen 1 und 2 die zu vergleichenden Objektwerte zugewiesen.

#### **Funktion**

Optionen: Eingang 1 + Eingang 2 Eingang 1 - Eingang 2 arithmetischer Mittelwert

- *Eingang 1 + Eingang 2.* Der Eingang 1 und der Eingang 2 werden addiert.
- *Eingang 1 Eingang 2:* Vom Eingang 1 wird der Eingang 2 subtrahiert.
- *arithmetischer Mittelwert:* Zwischen Eingang 1 und Eingang 2 wird der arithmetische Mittelwert gebildet.

#### **Ausgabewert senden als**

Optionen: 1 Byte [0...+255]

- 1 Byte [-128...+127]
- 2 Byte [0...+65.535]
- 2 Byte [-32.768…+32.767]
- 2 Byte [EIB-Gleitkomma]
- 4 Byte [IEEE-Gleitkomma]

Über diesen Parameter wird festgelegt, in welchem Format der *Ausgabewert* gesendet werden soll.

#### **Wichtig**

Die Einstellung setzt voraus, dass das Ergebnis der Berechnung in das eingestellte Format passt. Ansonsten wird das Ergebnis abgeschnitten.

Um die volle Interoperabilität zu anderen KNX-Teilnehmern zu gewährleisten, sollte für den Ausgang nur der Datentyp gewählt werden, der lt. KONNEX für die berechnete physikalische Größe zulässig ist!

 *Für weitere Informationen siehe: KNX-Handbuch Kapitel 3/7/2* 

#### **Ausgabewert senden**

Optionen: bei Änderung

zyklisch

bei Änderung und zyklisch

Über diesen Parameter wird festgelegt, wie der Ausgabewert gesendet werden soll.

- *bei Änderung:* Der Ausgabewert wird bei Änderung gesendet.
- *zyklisch:* Der Ausgabewert wird zyklisch gesendet.
- *bei Änderung und zyklisch:* Der Ausgabewert wird bei Änderung und zyklisch gesendet.

Bei Option *bei Änderung und zyklisch* erscheinen weitere Parameter:

#### **Ausgabewert wird gesendet, alle**

Optionen: 5/10/30 s 1/5/10/30 min 1/6/12/24 h

Mit diesem zusätzlichen Parameter wird das Intervall, in dem zyklisch gesendet werden soll, eingestellt.

#### **Ausgabewert wird gesendet ab x % Änderung vom Ausgabebereich Eingang 1**

Optionen: 1...2...100

Über diesen Parameter wird festgelegt, ab welcher prozentualen Änderung vom Ausgabebereich des Eingangs 1 der *Ausgabewert Berechnung x* gesendet werden soll.

Bei der Option *2* wird der Ausgabewert ab einer 2%igen Änderung des *Ausgabewertes Berechnung x* gesendet.

### **Wichtig**

Der Ausgabebereich eines PT100-Sensors am Eingang A beträgt -50…+150 °C. Daraus ergibt sich ein Ausgabebereich von 200 °C. 2 % davon ergeben 4 °C, d.h. ab einer Änderung von +/-4 °C wird der Ausgabewert Berechnung x gesendet.

# <span id="page-50-0"></span>**3.3 Kommunikationsobjekte**

# **3.3.1 Eingang A**

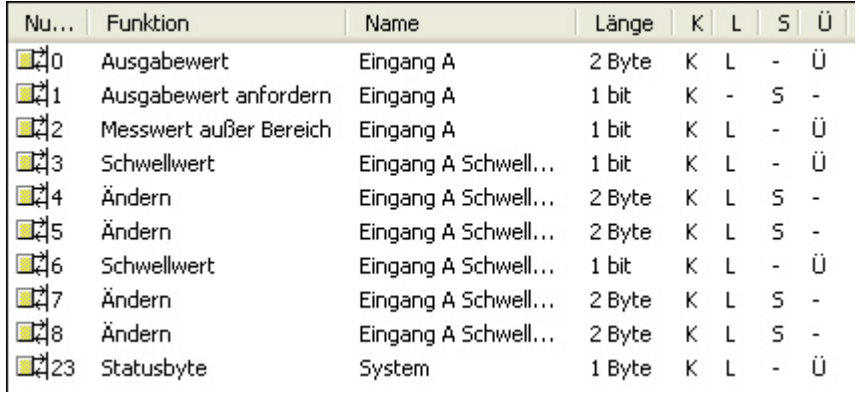

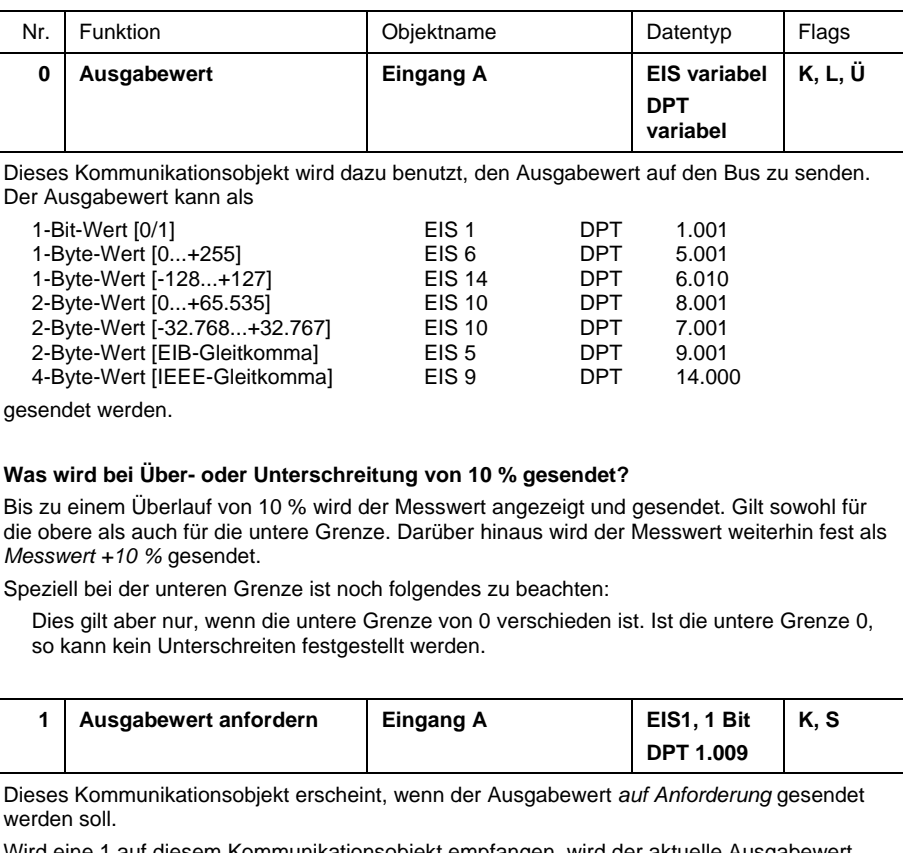

Wird eine 1 auf diesem Kommunikationsobjekt empfangen, wird der aktuelle Ausgabewert einmalig von dem Kommunikationsobjekt *Ausgabewert – Eingang A* auf den Bus gesendet.

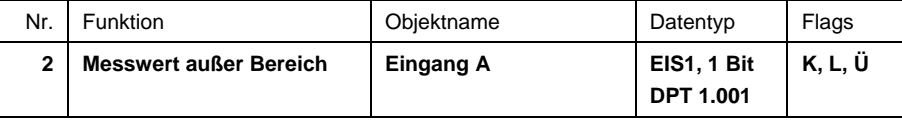

Telegrammwert: 1 = Messwert außer Bereich

0 = Messwert im Bereich

Das Kommunikationsobjekt dient zur Drahtbruch oder Kurzschlusserkennung, des Sensors. Drahtbrucherkennung, z.B. bei 1-10 V oder bei 4-20 mA. Die Überprüfung wird bei jeder Messung erneut durchgeführt.

#### **Beispiel**

Ein Windsensor mit einem Sensorsignal von 4-20 mA und einem Messbereich von 0…40 m/s wird an den Analogeingang angeschlossen. Ausgabebereich 16 mA (20-4 mA)

#### **Obere Messgrenze:**

 Das Kommunikationsobjekt *Messwert außer Bereich* wird beim Überschreiten der oberen Messgrenze um 5 % gesendet, d.h. 16,8 mA (16 mA + 5 %).

#### **Untere Messgrenze:**

 Das Kommunikationsobjekt *Messwert außer Bereich* wird beim Unterschreiten der unteren Messgrenze um 5 % gesendet, d.h. 3,8 mA (4 mA – 5 %).

#### **Wann wird der Wert des Kommunikationsobjekts gesendet?**

Messwert außer Bereich wird gesendet, wenn der Messwert entweder die untere oder obere Grenze um 5 % unter- bzw. überschreitet.

Speziell bei der unteren Grenze ist noch folgendes zu beachten:

 Dies gilt aber nur, wenn die untere Grenze von 0 verschieden ist. Ist die untere Grenze 0, so kann kein Unterschreiten festgestellt werden.

#### **Verhalten bei PT100 oder PT1000?**

Bei der Berechnung der maximalen und minimalen Ausgabewerte beim PT100/1000, gilt: Der kleinste messbare Widerstand bei PT100 ist etwa 80 Ohm (bei PT1000 800 Ohm) und entspricht etwa -50 °C.

Der größte messbare Widerstand bei PT100 liegt bei etwa 157 Ohm (bei PT1000 1570 Ohm) und entspricht etwa +150 °C.

#### **Wichtig**

Vom gemessenen Widerstand wird der parametrierte Zuleitungswiderstand abgezogen. Danach wird ein parametrierter Temperaturoffset aufaddiert. Je nach Parametrierung der Zuleitungswiderstände und des

Temperaturoffsets ergeben sich so unterschiedliche Min- und Maximalwerte.

Bei Sensorunterbruch wird konstant der größtmöglichste positive Temperaturwert in °C gesendet.

Bei Sensorkurzschluss wird konstant der kleinstmöglichste negative

Temperaturwert in °C gesendet.

Die gesendeten Temperaturwerte sind z.B. abhängig vom eingesetzten Temperatursensor, vom Leitungsfehler, Umgebungstemperaturen, usw.

#### **Verhalten bei einem potentialfreien Kontakt?**

Bei der Auswahl hat das Kommunikationsobjekt keine Funktion.

<span id="page-52-0"></span>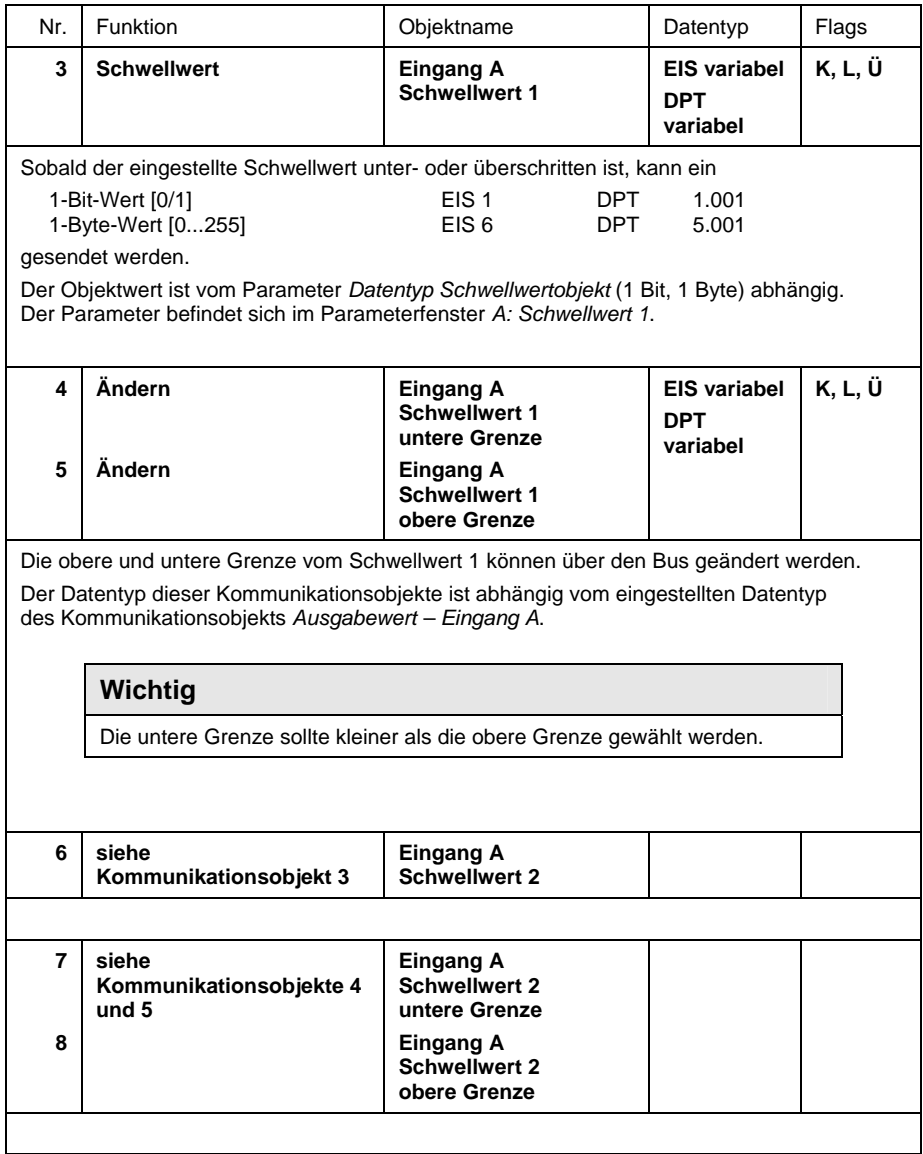

# **3.3.2 Eingang B**

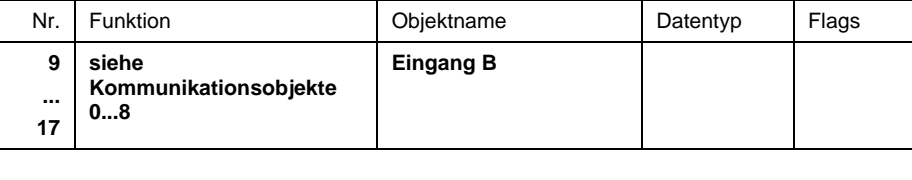

# <span id="page-53-0"></span>**3.3.3 Berechnung 1**

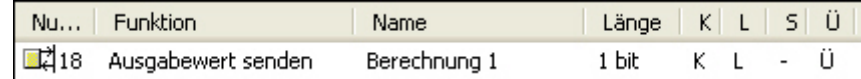

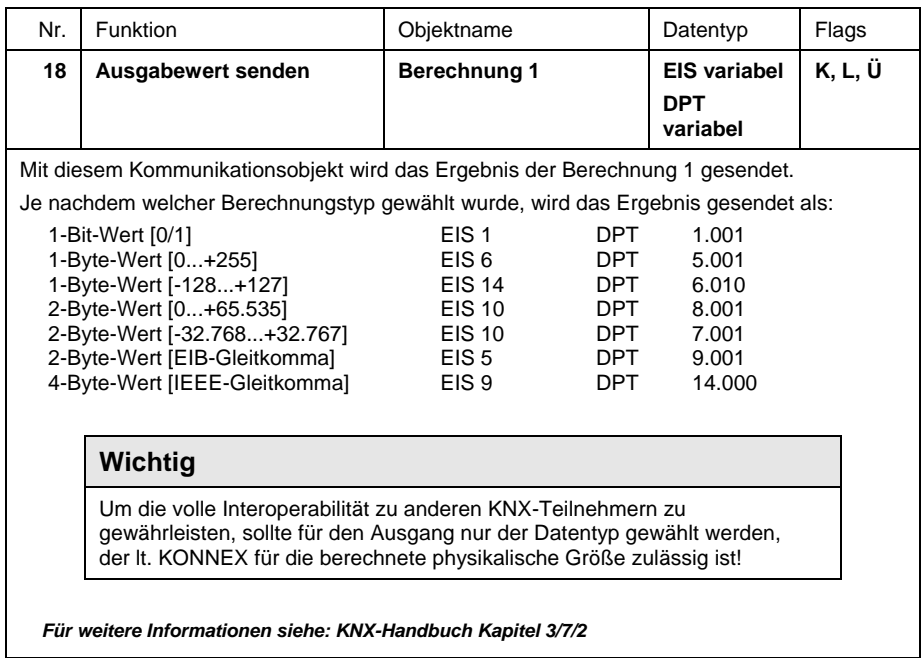

# **3.3.4 Berechnung 2, 3 und 4**

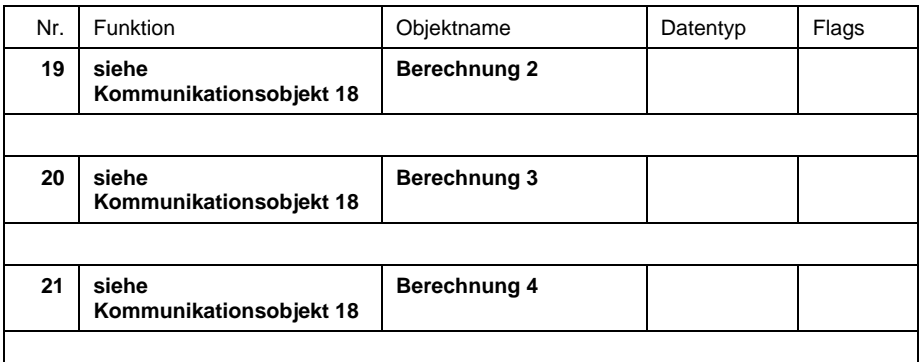

# <span id="page-54-0"></span>**3.3.5 Allgemein**

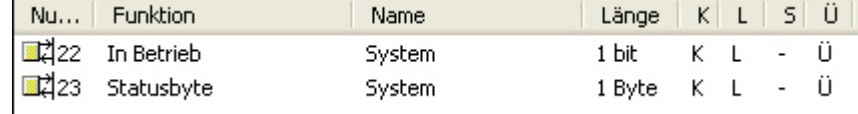

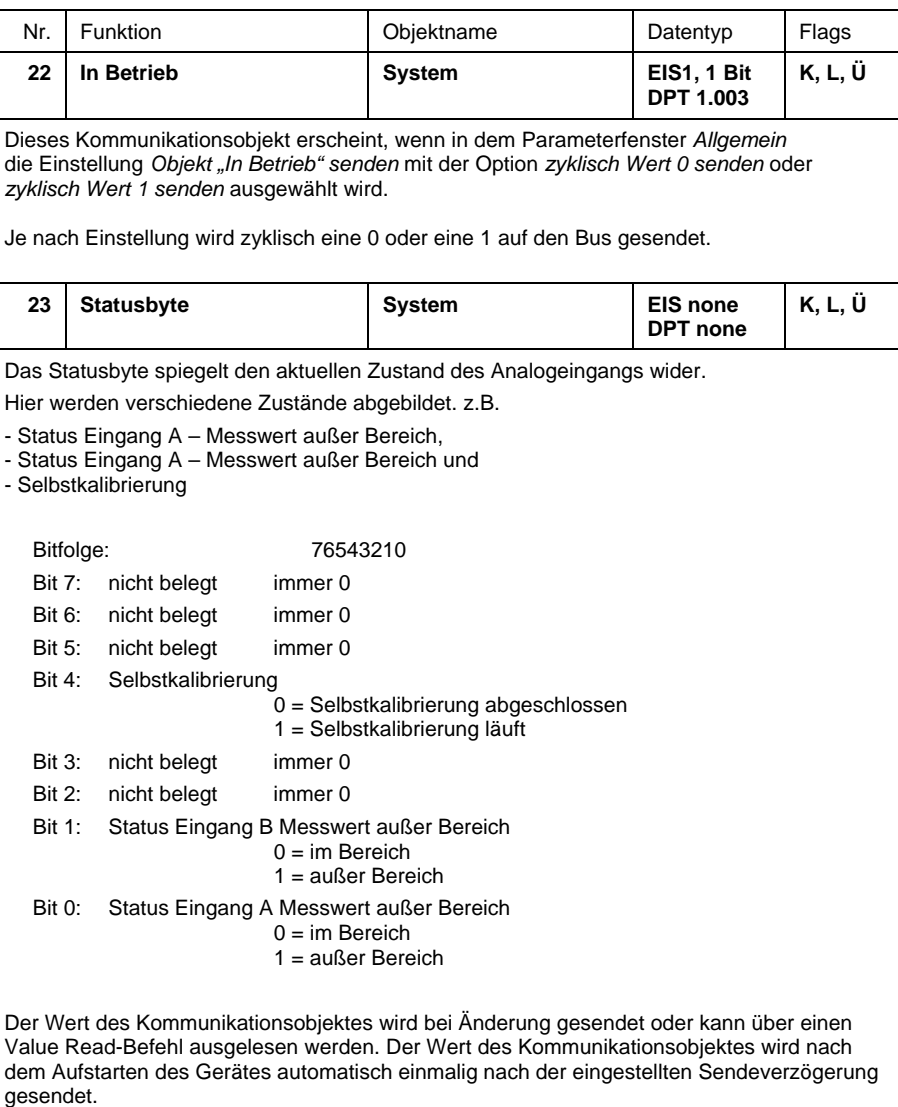

 *Für weitere Informationen siehe: [Wertetabelle](#page-59-0)*

- <span id="page-56-0"></span>**4 Planung und Anwendung**
- **4.1 Beschreibung der Schwellwertfunktion**

#### **Wie funktioniert die Schwellwertfunktion?**

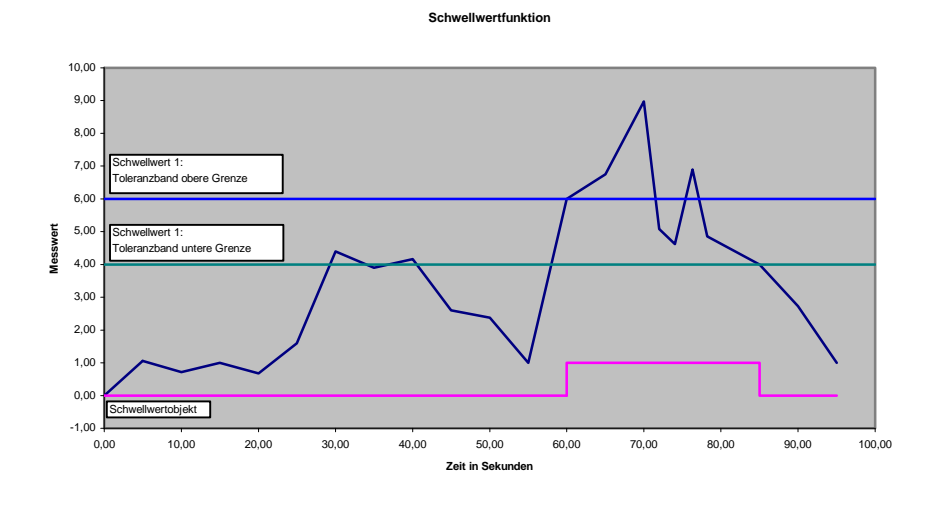

#### **Einstellungen:**

- Kommunikationsobjekt Schwellwert ist auf 1-Bit-Wert eingestellt.
- Beim Unterschreiten des Schwellwertes wird ein AUS-Telegramm und beim Überschreiten des Schwellwertes wird ein EIN-Telegramm gesendet.

In der oberen Darstellung ist zu erkennen, dass der Messwert "irgendwo", in diesem Beispiel bei 0, anfängt. Das Kommunikationsobjekt für den Schwellwert 1 hat den Wert 0 und wird, wenn im Anwendungsprogramm eingestellt, zyklisch gesendet.

Solange der Messwert die obere Grenze des Schwellwertes 1 **nicht** überschreitet, hat das Kommunikationsobjekt Schwellwert 1 den Wert 0.

Sobald der Messwert die obere Grenze des Schwellwertes 1 überschreitet, hat das Kommunikationsobjekt Schwellwert 1 den Wert 1.

Die 1 bleibt solange im Kommunikationsobjekt Schwellwert 1 stehen, bis der Messwert wieder die untere Grenze des Schwellwertes 1 unterschritten hat.

# <span id="page-58-0"></span>**Anhang**

**A.1 Lieferumfang** 

Der Analogeingang wird mit folgenden Teilen geliefert. Bitte überprüfen Sie den Lieferumfang gemäß folgender Liste:

- 1 Stck. AE/A 2.1, Analogeingang, AP, inkl. 2 Stck. Blindstopfen Nr. 1, geöffnet, GHQ5006611P1 2 Stck. Blindstopfen Nr. 2, geschlossen, GHQ5006611P2
- 1 Stck. Montage- und Betriebsanleitung
- 1 Stck. Busanschlusssteckklemme
- 1 Stck. Sensoranschlusssteckklemme
- 4 Stck. Kabelbinder zur Zugentlastung
- 2 Stck. Blindstopfen Nr. 1, geöffnet, GHQ5006611P1
- 1 Pack mit 4x Schrauben und 4x S6 Dübel, 2CDG 924 002 B001

# **Achtung**

Um den IP54 Schutz zu gewährleisten, sind nur die mitgelieferten Blindstopfen zu verwenden.

Bei nicht Verwendung kann Feuchtigkeit und/oder Wasser ins Gehäuse eindringen. Das Gerät wird dadurch beschädigt.

# <span id="page-59-0"></span>ABB i-bus<sup>®</sup> KNX

# ® KNX **Anhang**

### **A.2 Wertetabelle zu Kommunikationsobjekt**  *Statusbyte – System*

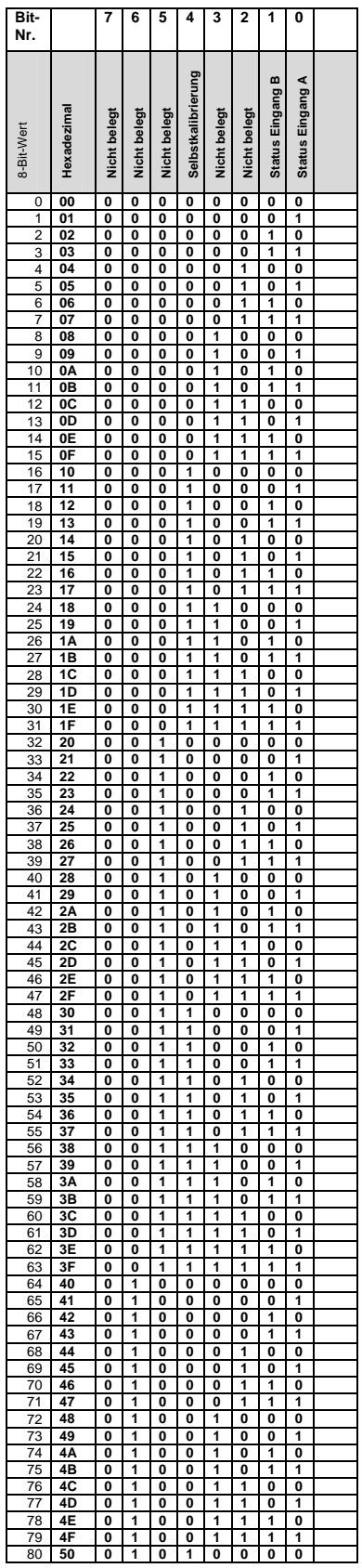

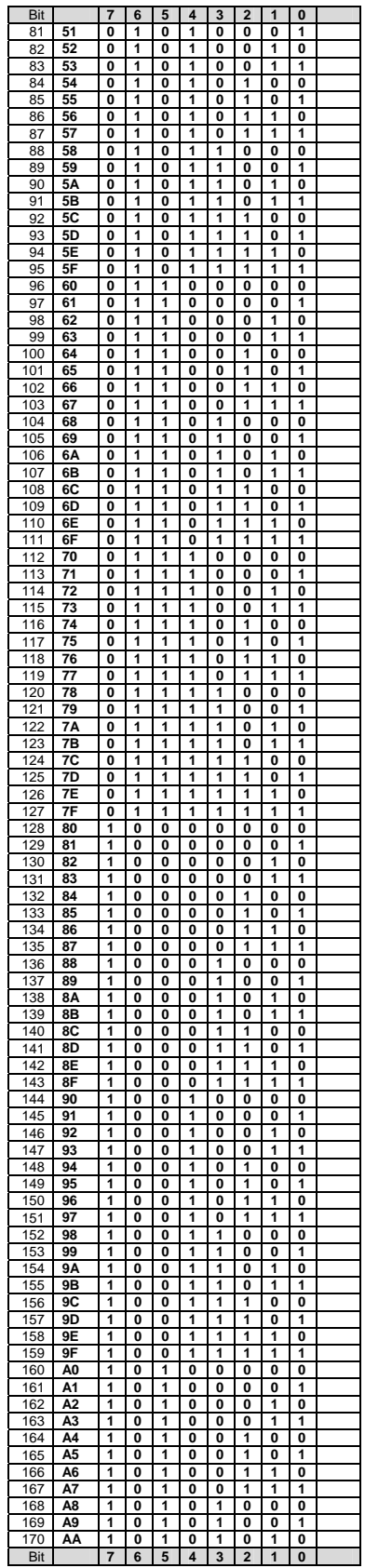

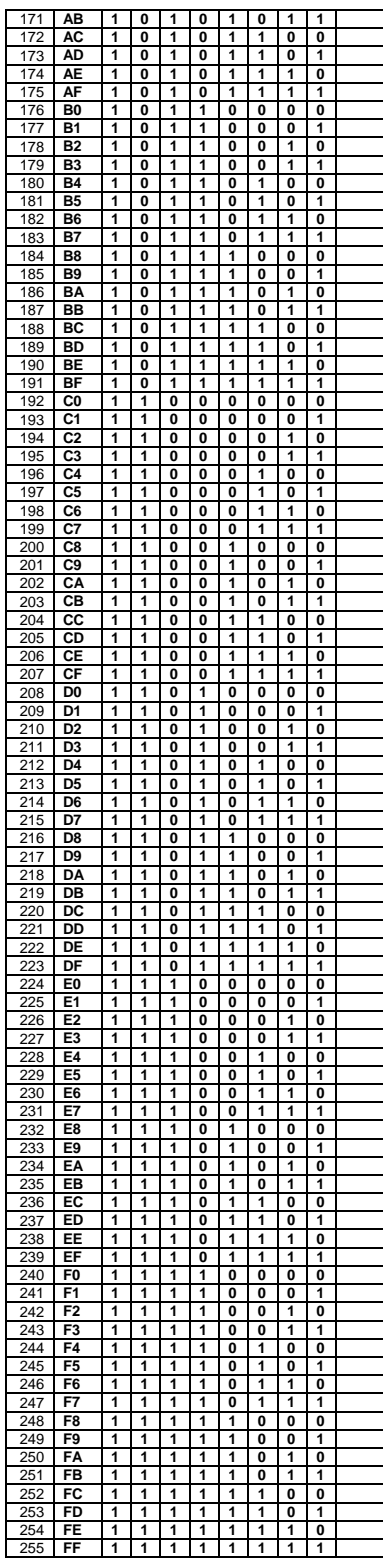

# <span id="page-60-0"></span>**A.3 Umrechnung zwischen**

**°C und °F** 

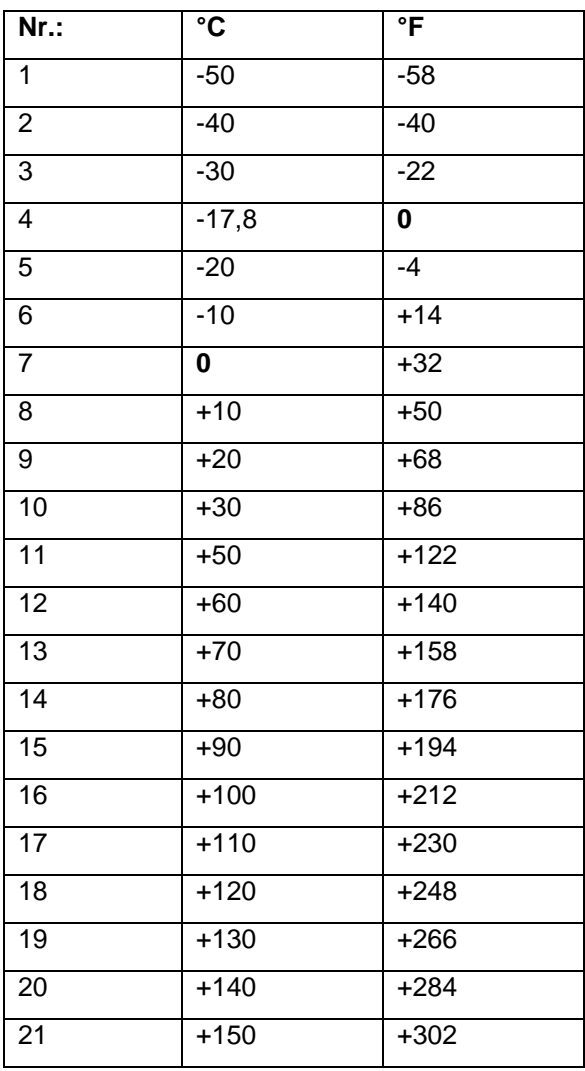

Tabelle 1: Umrechnungstabelle zwischen °C und °F

# **Umrechnungsformel:**

 Celsius in Fahrenheit Temperatur in  ${}^{\circ}$ F = ((T  ${}^{\circ}$ Celsius x 9) / 5) + 32

Fahrenheit in Celsius

Temperatur in  $°C = (T \text{ } \text{ } \text{ } \text{Fahnenheit} - 32) \times 5 / 9$ 

# <span id="page-61-0"></span>ABB i-bus® KNX **Anhang**

# **A.4 Bestellangaben**

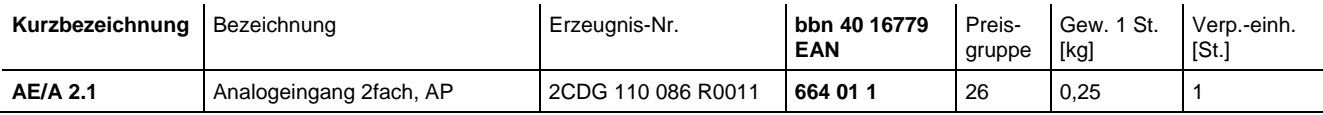

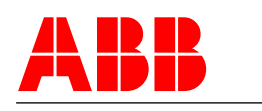

## **ABB STOTZ-KONTAKT GmbH**

Postfach 10 16 80, 69006 Heidelberg Eppelheimer Straße 82, 69123 Heidelberg Telefon (0 62 21) 7 01-6 07 Telefax (0 62 21) 7 01-7 24

www.abb.de/knx www.abb.de/stotz-kontakt

Technische Hotline: (0 62 21) 7 01-4 34 E-mail: eib.hotline@de.abb.com

Die Angaben in dieser Druckschrift gelten vorbehaltlich technischer Änderungen.